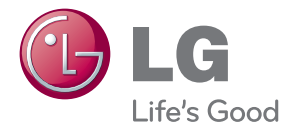

# PRÍRUČKA POUŽÍVATEĽA LED LCD MONITOR

Pred spustením vašej zostavy do prevádzky si dôkladne prečítajte túto príručku a odložte si ju pre prípad potreby v budúcnosti.

MODELY LED LCD MONITOROV E2370V E2770V

www.lg.com

**Tento prístroj bol navrhnut˘ a vyroben˘ tak, aby zaisÈoval bezpeãnosÈ** používateľov. Pri nesprávnom používaní však môže dôjsť k zásahu elektrickým **prúdom alebo požiaru. Ak chcete zabezpečiť správnu funkčnosť všetkých** bezpečnostných prvkov, ktoré tento displej zahŕňa, dodržiavajte nasledujúce základné pravidlá na inštaláciu, používanie a servis.

### **BezpeãnosÈ**

Používajte výlučne kábel napájania dodávaný s monitorom. Ak používate iný kábel napájania, skontrolujte, či je certifikovaný príslušnými štátnymi normami. Ák je kábel napájanja akýmkoľvek spôsobom poškodený, kontaktujte výrobcu alebo najbližšie autorizované servisné stredisko a požiadajte o jeho výmenu.

Spojka zariadenia sa používa ako odpojovacie zariadenie.

Zabezpečte, aby bolo zariadenie nainštalované v lízkosti sieťovej zásuvky, ku ktorej je pripojené, a by bola táto zásuvka ľahko prístupná.

Displej napájajte len zo zdroja napájania oznaãeného v ‰pecifikáciách v tejto príruãke alebo na displeji. Ak si nie ste istí, aké napätie máte v domácnosti, obrátte sa na predajcu.

Preťažené zásuvky so striedavým prúdom a predlžovacie káble sú nebezpečné. Rovnako ako rozstrapkané káble napájania a poškodené zástrčky. Môže dôjsť k zásahu elektrickým prúdom alebo požiaru. Požiadajte servisného technika o ich výmenu.

Ak ste zariadenie vypli a neodpojili od elektrickej zásuvky, stále je pripojené k zdroju napájania.

Neotváraite displei.

- Vo vnútri displeja sa nenachádzajú žiadne komponenty, ktoré by ste mohli sami opraviť.
- V zariadení je nebezpečné vysoké napätie, a to aj keď je VYPNUTÝ.
- Ak displej nefunguje správne, obráťte sa na predajcu.

Ak chcete zabrániť poraneniu osôb

- Neklaďte displej na naklonenú policu, ak nie je vhodne zaistená.
- **Používajte výlučne stojan odporúčaný výrobcom.**
- Na obrazovku nekladte žiadne predmety, nevystavujte ju extrémnym podmienkam ani do nej nehádžte žiadne predmety či hračky. Môže dôjsť k poraneniu osôb, poškodeniu produktu a obrazovky.

Ak chcete predísť požiaru a inému nebezpečenstvu

- Ak nie ste dlhšie v miestnosti, vždy displej VYPNITE. Keď odchádzate z domu, nikdy nenechávajte displej ŽAPNUTÝ.
- Nedovoľte deťom, aby do otvorov v kryte displeja vkladali akékoľvek predmety. Niektoré vnútorné súčasti sú pod vysokým napätím.
- Nepripájajte príslušenstvo, ktoré nie je určené pre tento displej.
- Ak bude displej dlhší čas bez dozoru, odpojte ho zo zásuvky.
- Počas silnej búrky sa nikdy nedotýkajte kábla napájania ani kábla antény, pretože je to veľmi nebezpečné. Môže dôjsť k zásahu elektrickým prúdom.

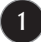

## **In‰talácia**

Dbaite na to, aby sa na kábli napájania nenachádzali žiadne predmety. Nestavajte displej na miesta, kde by sa mohol kábel napájania poškodiť.

Nepoužívajte displej v blízkosti vody, napríklad blízko vane, umývadla, kuchynského drezu, v práãovni, vlhkom suteréne alebo v blízkosti bazéna. Displeje sa dodávajú s ventilačnými otvormi v kryte, ktoré umožňujú odvádzanie tepla vzniknutého poãas prevádzky. Ak tú tieto otvory zablokované, nahromadené teplo môže spôsobiť poruchy, ktoré môžu byť príčinou požiaru. Preto NIKDY:

- Neblokujte spodné ventilačné otvory tým, že displej umiestnite na posteľ, pohovku, deku a pod.
- Neumiestňujte displej do uzatvoreného priestoru, ak nie je zabezpečená dostatoãná ventilácia.
- Neprikrývajte otvory tkaninou ani inými materiálmi.
- NeumiestÀujte displej v blízkosti radiátora alebo zdroja tepla, prípadne na ne.

Neutierajte ani neudierajte do aktívneho maticového LCD displeja ťažkými predmetmi, pretože sa môže aktívny maticový displej LCD poškriabať, zničiť alebo natrvalo poškodiť.

Nedotýkajte sa displeja LCD prstom príliš dlho, pretože by mohlo dôjsť k vzniku stáleho obrazu.

Niektoré chybné body sa môžu na obrazovke objavovať ako červené, zelené alebo modré bodky.

Tieto bodky však nemajú žiadny vplyv na správne fungovanie displeja

Ak je to možné, používajte odporúčané rozlíšenie displeja LCD na dosiahnutie najlepšej kvality obrazu. Ak sa použije iné ako odporúčané rozlíšenie, na obrazovke sa môžu objaviť skreslené časti obrazu. To je však typické pre displeje LCD s pevným rozlíšením.

Ak na obrazovke ponecháte dlhší čas nehybný obraz, môže to spôsobiť poškodenie obrazovky a "vypálenie" obrazu. Ubezpečte sa, že na monitore používate šetrič obrazovky. Tento jav je príznačný aj pre produkty iných výrobcov a nie je predmetom záruky.

Na prednú a bočné strany obrazovky neudierajte ani neškriabte kovovými predmetmi. V opačnom prípade sa môže obrazovka poškodiť.

Pri premiestňovaní uchopte produkt tak, aby panel smeroval dopredu, pričom ho držte oboma rukami. Ak vám spadne, poškodený produkt by mohol spôsobiť zásah elektrickým prúdom alebo požiar. Ak je potrebná oprava, kontaktujte autorizované servisné stredisko.

Vyhýbajte sa vysokým teplotám a vlhkosti.

## **âistenie**

- Pred ãistením prednej plochy obrazovky displeja odpojte displej zo zásuvky.
- PouÏite navlhãenú (nie mokrú) tkaninu. Pri ãistení obrazovky displeja nepoužívajte žiadny aerosólový prostriedok, pretože nadmerné použitie spreja môže spôsobiť zásah elektrickým prúdom.
- Pri ãistení produktu odpojte kábel napájania a produkt jemne oãistite mäkkou tkaninou, aby nedošlo k poškriabaniu. Produkt nečistite vlhkou tkaninou ani naň priamo nestriekajte vodu ani iné tekutiny. Môže dôjsť k zásahu elektrickým prúdom. (Nepoužívajte chemikálie, napríklad benzén, riedidlo ani alkohol.)
- Na mäkkú tkaninu dvakrát až štyrikrát strieknite vodu a vyčistite ňou predný rám. Povrch utierajte len v jednom smere. Prílišná vlhkosť môže spôsobiť zahrdzavenie.

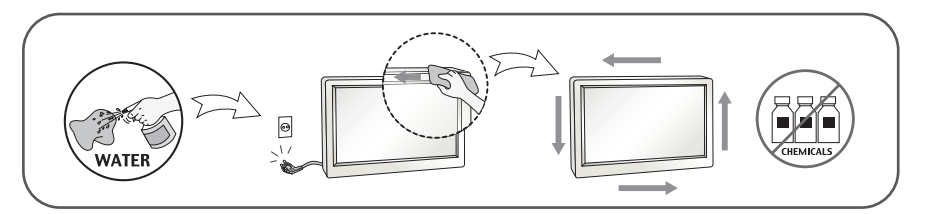

## **Opakované zabalenie**

Neodhadzujte krabicu ani baliace materiály. Sú ideálnym puzdrom na prepravu výrobku. Pri preprave výrobku na iné miesto ho zabaľte do pôvodného obalového materiálu.

## Likvidácia (Iba monitory LCD s ortuťovými výbojkami)

- Fluorescentná lampa použitá v tomto výrobku obsahuje malé množstvo ortuti.
- Nevyhadzujte tento výrobok spolu s bežným odpadom z domácnosti.
- Likvidácia výrobku musí byť vykonaná v súlade s predpismi miestnych kompetentných orgánov.

#### **!!! ëakujeme, Ïe ste sa rozhodli pre produkty spoloãnosti LGE !!!**

Skontroluite, či bolo spolu s monitorom dodané nasledujúce príslušenstvo. Ak niektorá položka chýba, obráťte sa na predajcu.

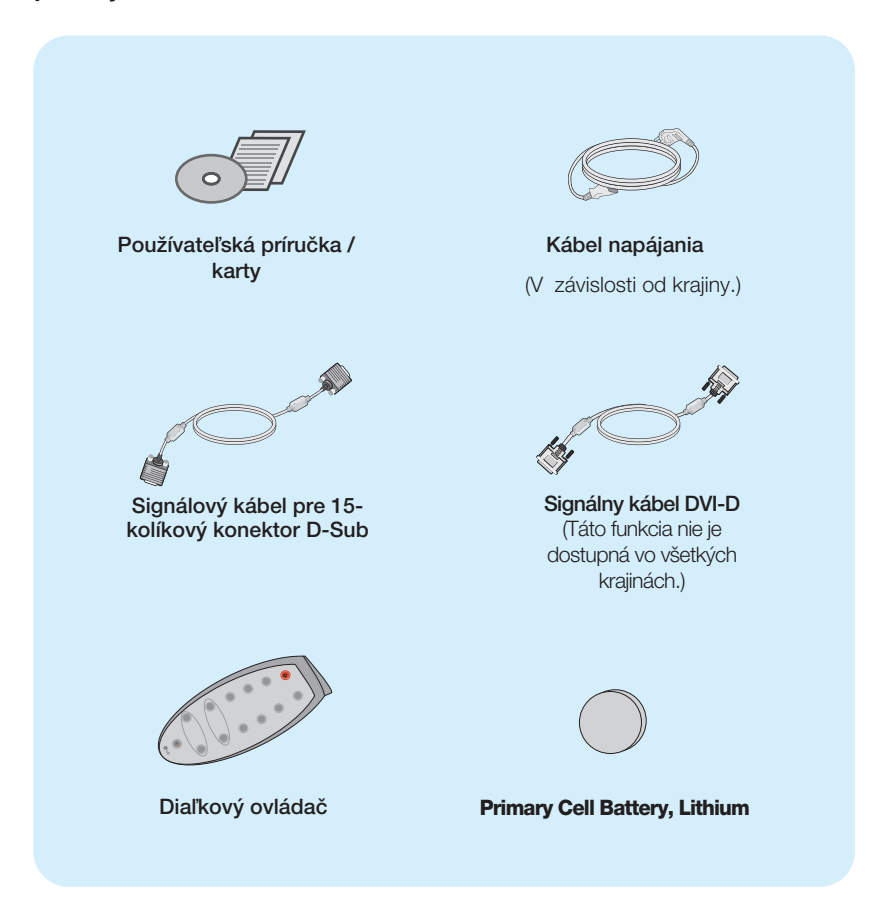

#### POZNÁMKA

- Vzhľad vášho príslušenstva sa môže líšiť od uvedených obrázkov.
- Používateľ musí v záujme dodržania štandardov produktu používať tienené signálové káble (kábel 15 pin D-sub, kábel DVI-D) s feritovým jadrom.

**Pred uvedením displeja do prevádzky skontrolujte, ãi sú monitor, poãítaãov˘ systém a ostané pripojené zariadenia vypnuté.**

## **Pripojenie stojana**

1. Položte monitor prednou stranou nadol na mäkkú tkaninu.

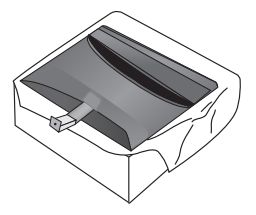

2. Základňu stojana pripevnite k stojanu správnym smerom podľa uvedeného obrázka.

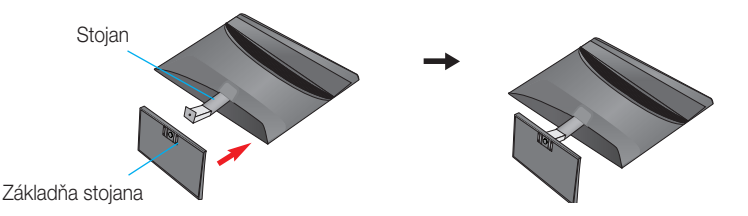

**3.** Použite mincu v spodnej časti stojana základne a dotiahnite skrutku otočením v smere hodinových ručičiek.

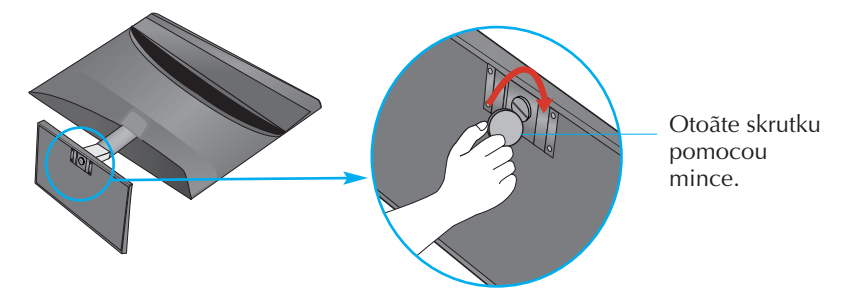

4. Po zmontovaní opatrne monitor vyberte a otočte ho prednou stranou k sebe.

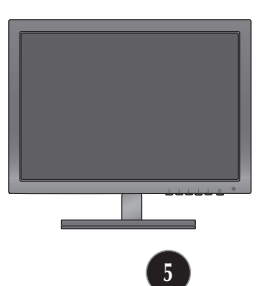

Oddeľte monitor od stojana základne otáčaním skrutky doľava.

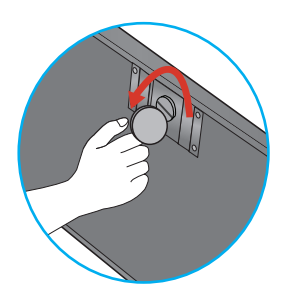

#### DÔLEÎITÉ

- Tento obrázok predstavuje všeobecný model pripojenia. Váš monitor a zobrazené položky sa môžu líšiť
- výrobok neprenášajte tak, že ho budete držať len za stojan a obrátený nadol. Výrobok môže spadnúť a poškodiť sa alebo si môžete zraniť nohu.

**Pred uvedením displeja do prevádzky skontrolujte, ãi sú monitor, poãítaãov˘ systém a ostané pripojené zariadenia vypnuté.**

#### **Umiestnenie obrazovky**

- **1.** Nastavte panel do rôznych polôh na dosiahnutie maximálneho pohodlia.
	- Bozsah naklonenia: -5° až 18°

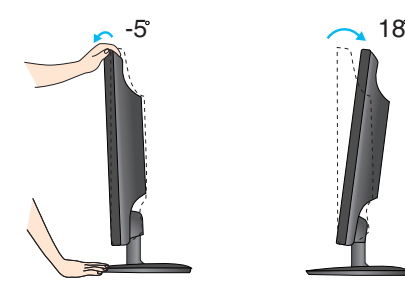

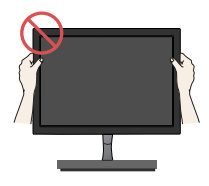

#### DÔLEÎITÉ

- Na dosiahnutie ergonomickej a pohodlnej polohy pri sledovaní monitora sa odporúãa, aby uhol naklonenia monitora dopredu nepresiahol 5 stupňov.
- Pri nastavovaní uhla monitora sa nedotýkajte obrazovky ani na ňu netlačte.

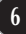

## **Pripojenie k poãítaãu**

- 1. Pred uvedením displeja do prevádzky skontrolujte, či sú monitor, počítačový systém a ostatné pripojené zariadenia vypnuté.
- **2.** Vstupný signálový kábel  $\bigcirc$  a kábel napájania  $\bigcirc$  pripojte v tomto poradí a dotiahnite skrutku signálového kábla.
	- **A** Pripojenie kábla DVI-D (digitálny signál)
	- **B** Pripojenie kábla D-sub (analógový signál)
	- Pripojenie kábla HDMI **C**

#### POZNÁMKA

- Toto je zjednodušená schéma pohľadu zozadu.
- $\blacksquare$  Pohľad zozadu predstavuje všeobecný model. Váš displej a zobrazená schéma sa môžu líšiť.

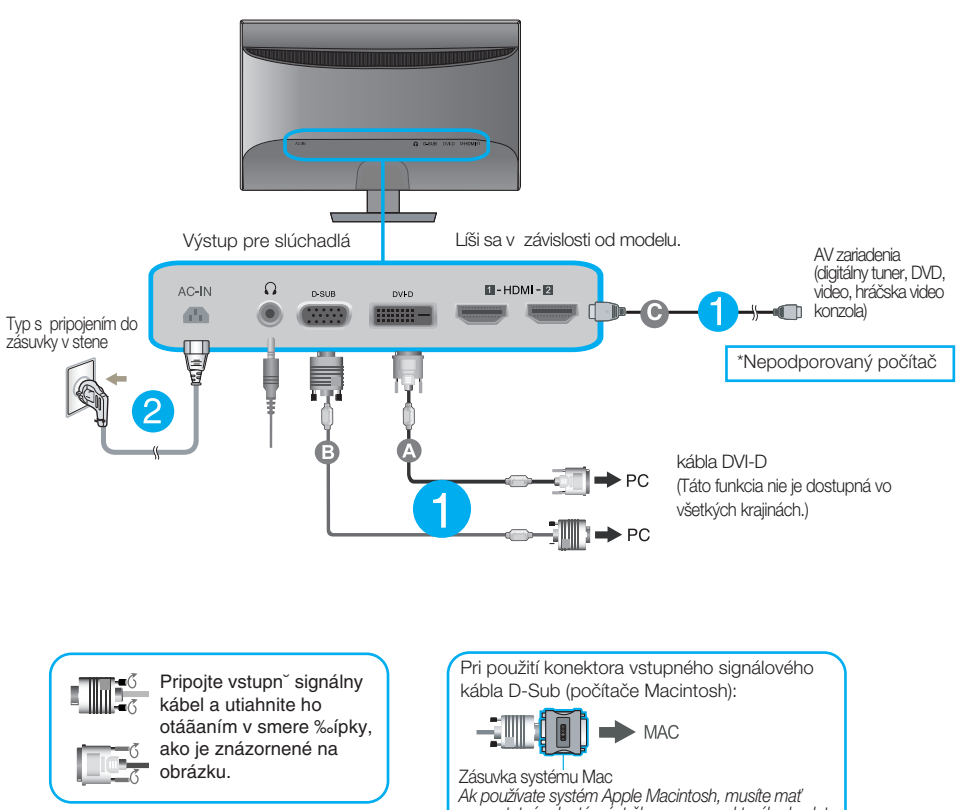

*samostatn˘ adaptér zástrãky, pomocou ktorého budete môcÈ 15-pinov˘ konektor D-sub VGA v 3 radoch na dodávanom kábli zmeniÈ na 15-pinov˘ konektor v 2 radoch.*

**3.** Monitor zapnete stlačením hlavného vypínača v pravej dolnej časti. Po zapnutí monitora sa automaticky vykoná funkcia Self Image Setting Function (Funkcia automatického nastavenia obrazu). (Len v analógovom režime)

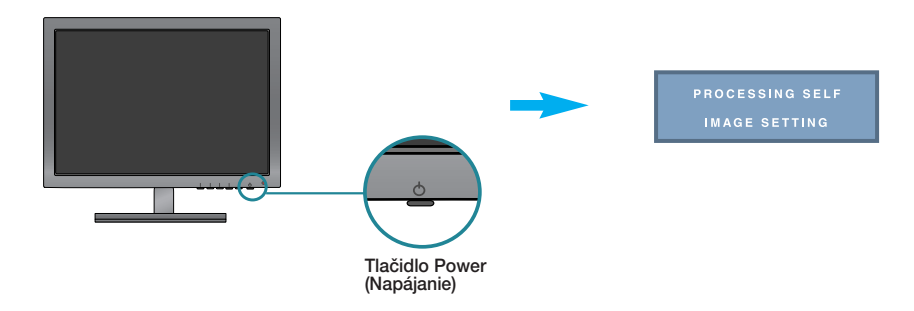

#### POZNÁMKA

"Funkcia automatického nastavenia obrazu"? Táto funkcia poskytuje používateľovi optimálne nastavenia monitora. Keď používateľ prvýkrát pripojí monitor, táto funkcia automaticky nastaví monitor na optimálne hodnoty v závislosti od jednotlivých vstupných signálov.

Funkcia AUTO (AUTOMATICKY)? Ak sa počas používania zariadenia alebo po zmene rozlíšenia obrazovky vyskytnú problémy, napríklad nejasná obrazovka, rozmazané písmená, blikajúca alebo naklonená obrazovka, stlačte tlačidlo funkcie AUTO (AUTOMATICKY) a vylepšite rozlíšenie.

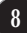

## **Ovládacie prvky diaºkového ovládaãa**

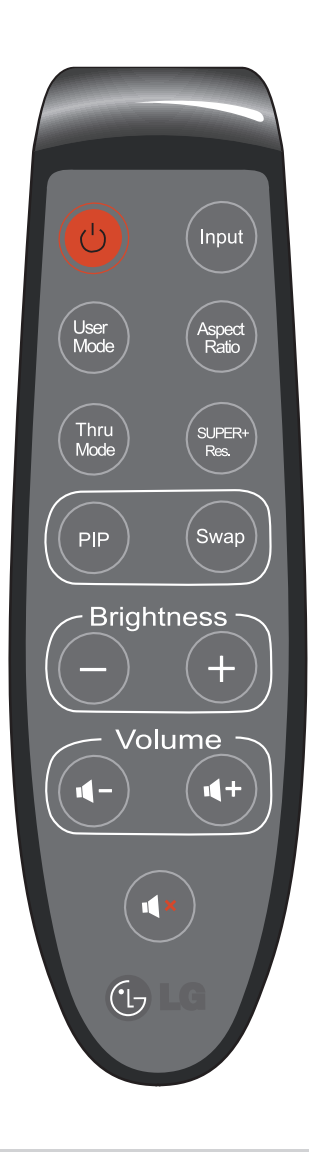

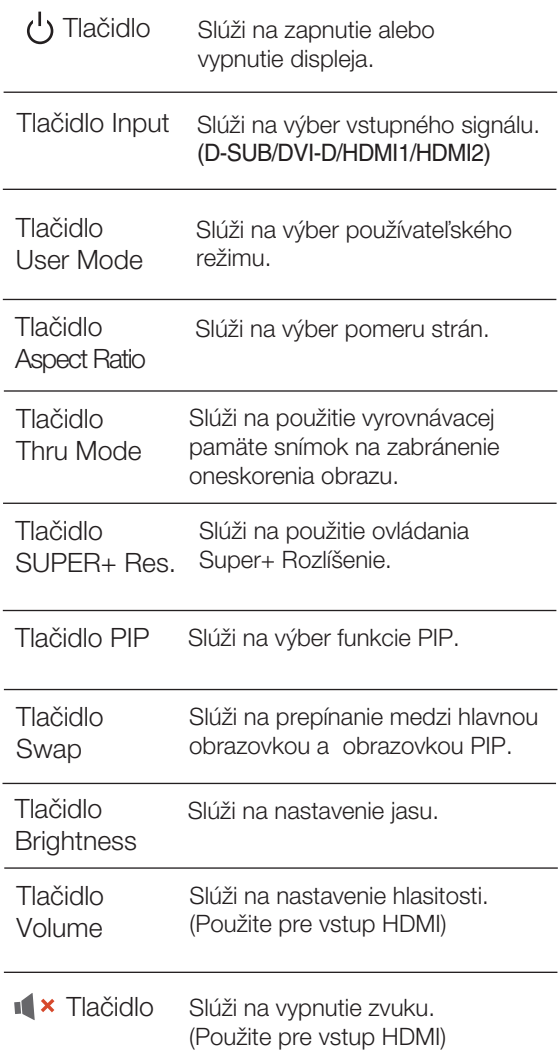

Výmena batérie v diaľkovom ovládači

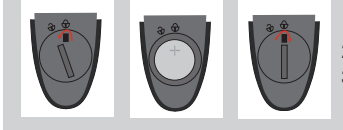

- 1. Vyberte kryt batérie.
- 2. VymeÀte batériu (CR 2032 3 V) tak, aby pól + smeroval hore. 3. Zatvorte kryt batérie.
	- \* Na otvorenie alebo zatvorenie krytu batérie použite mincu.
		- **9**

#### **Ovládacie prvky na prednom paneli**

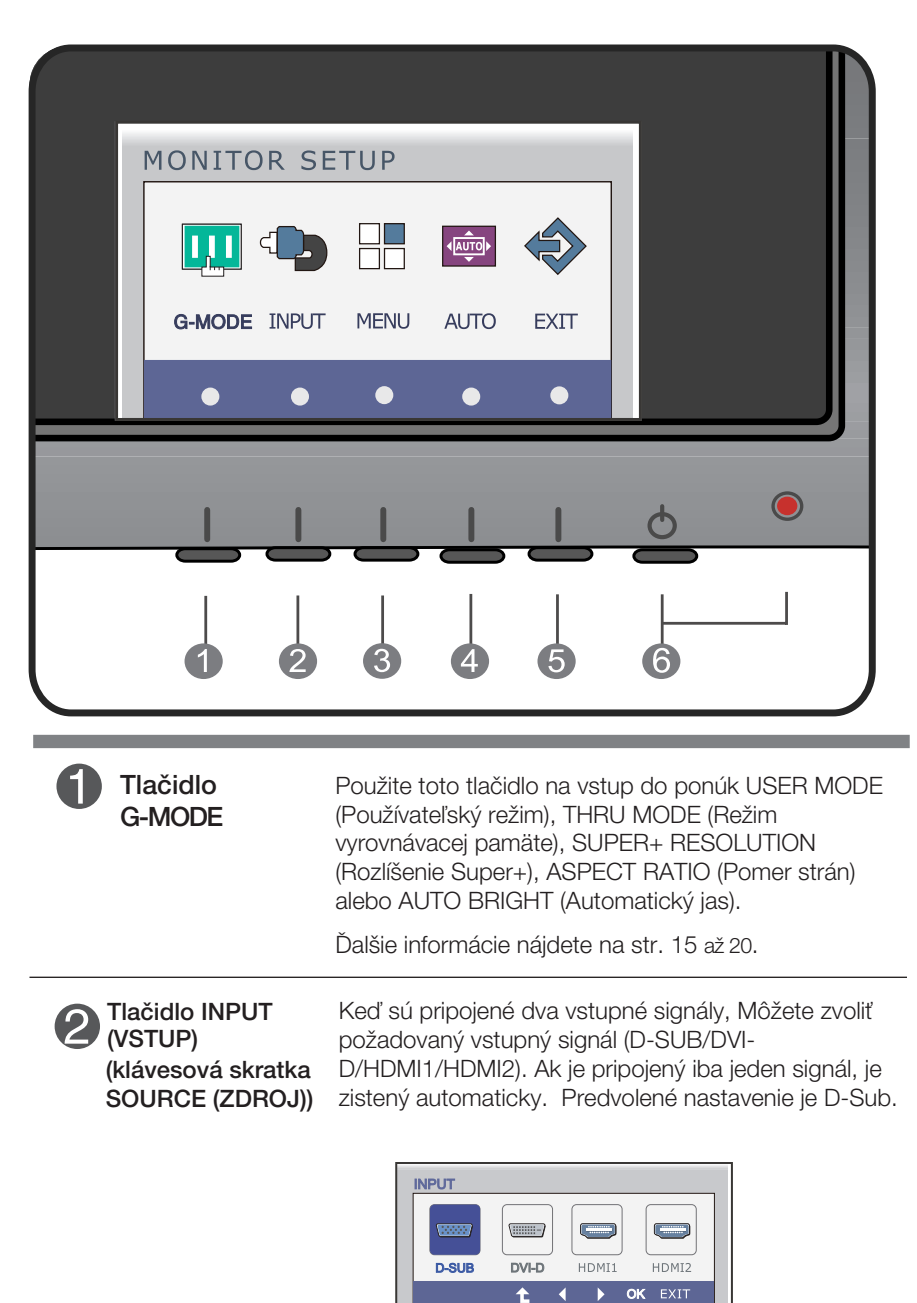

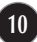

п

m.

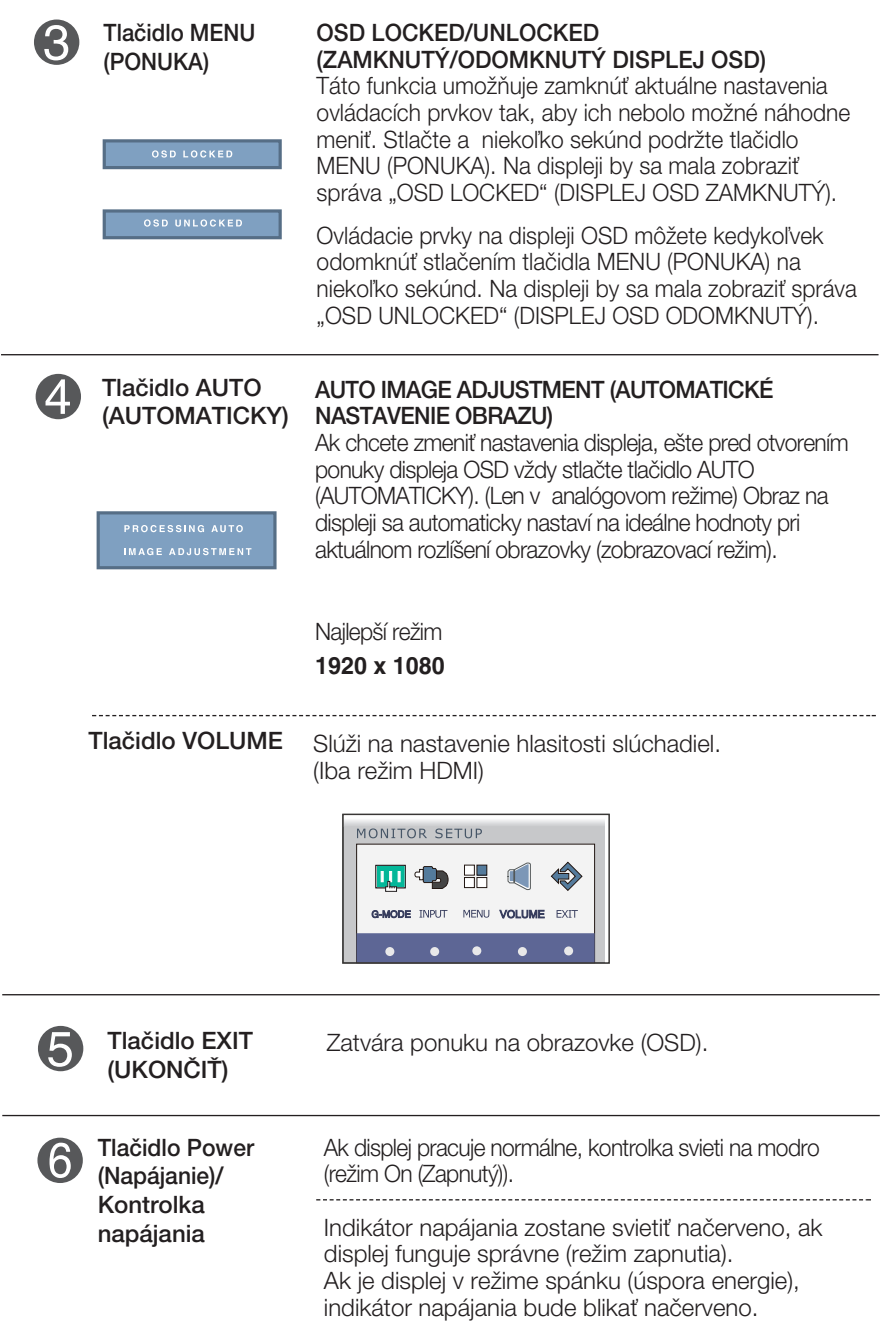

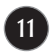

#### **Nastavenie obrazovky**

Nastavenie veľkosti a umiestnenia obrazu a ostatných prevádzkových parametrov displeja je vďaka systému ponuky na displeji OSD rýchle a jednoduché.

Uvádzame malý príklad na oboznámenie sa s používaním ovládacích prvkov.

Nasledujúca časť obsahuje prehľad dostupných nastavení a volieb, ktoré môžete vykonávať prostredníctvom ponuky na displeji OSD.

Ak chcete nastaviť displej OSD, postupujte podľa nasledujúcich krokov:

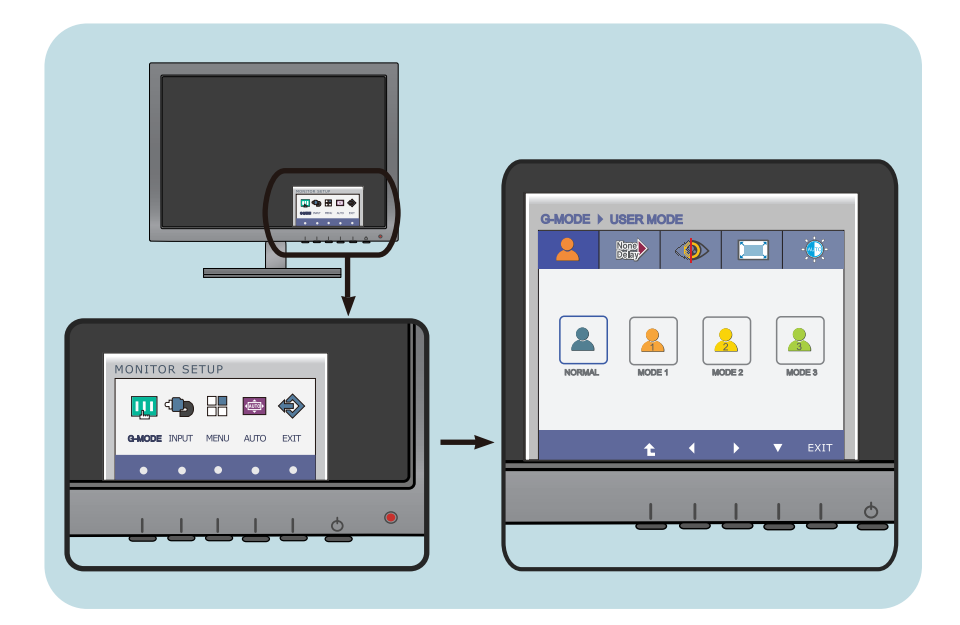

- Stlačte ľubovoľné tlačidlo, objaví sa hlavná ponuka na obrazovke (OSD). (okrem tlaãidla napájania)
- **2** Ovládanie sa otvára príslušnými tlačidlami.
- **3** Tlačidlami ( $\blacktriangleleft$ / $\blacktriangleright$ ) sa upravuje obraz na požadovanú úroveň. Tlačidlom ( $\blacktriangledown$ ) sa vyberajú ďalšie položky podponuky.
- **4** Stlačením tlačidla EXIT (UKONČIŤ) zatvoríte ponuku na obrazovke (OSD).

Nasledujúca tabuľka obsahuje všetky ovládacie prvky na displeji OSD a ponuky nastavení.

**DSUB** : D-SUB (Analógový signál) vstup

: DVI-D (Digitálny signál) vstup **DVI-D**

: Signál HDMI **HDMI**

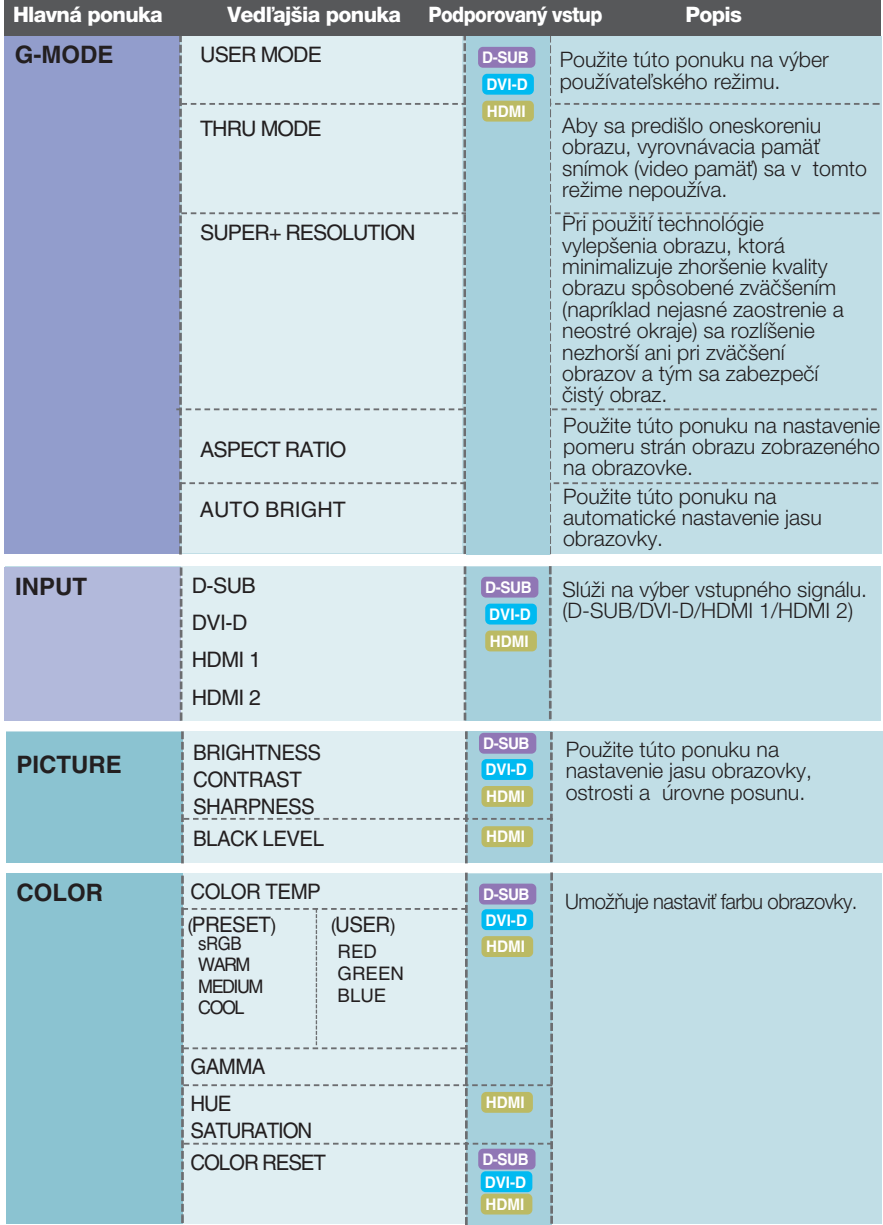

## Nastavenie ovládacích prvkov displeja OSD

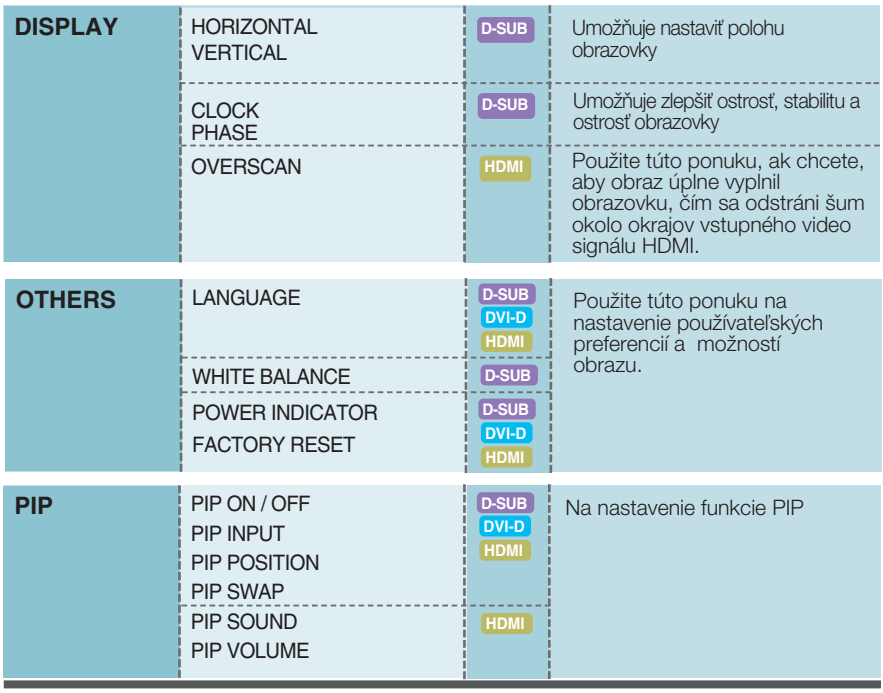

#### **POZNÁMKA**

■ Poradie ikon sa môže v závislosti od modelu líšiť (13 až 28).

### Výber a nastavenie displeja OSD

Oboznámili ste sa s v˘berom a nastavením parametrov prostredníctvom systému ponuky na displeji OSD. V d'alšej časti je uvedený prehľad všetkých ikon zobrazovaných v ponuke, ich názvy a popis.

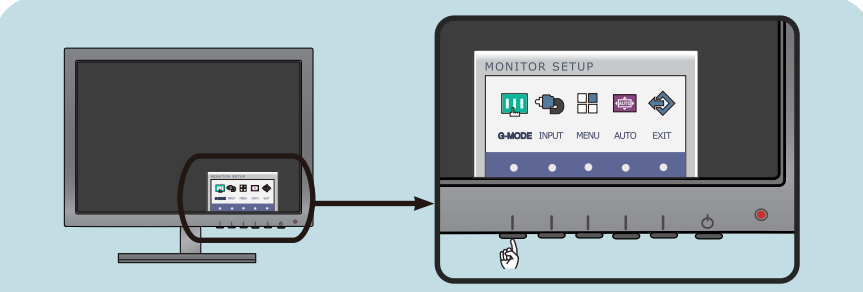

Stlaãením tlaãidla MENU (PONUKA) sa zobrazí hlavná ponuka displeja OSD.

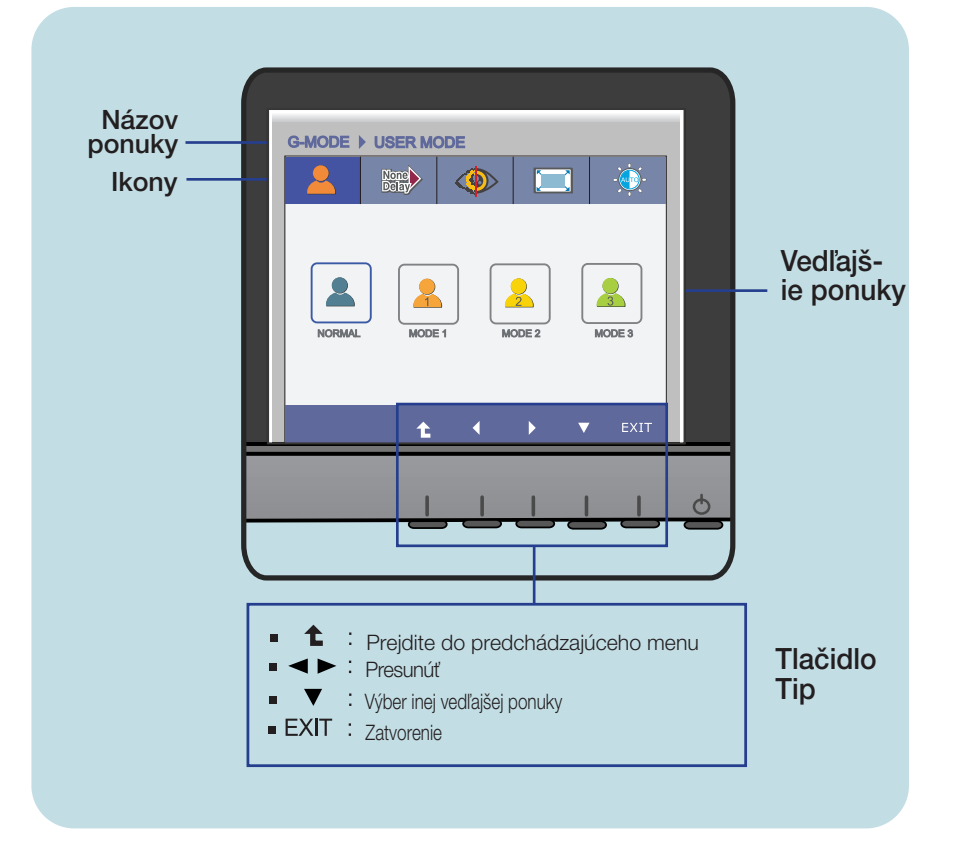

#### **POZNÁMKA**

■ Jazyk ponuky displeja OSD na monitore sa môže líšiť od jazyka uvedeného v tejto príručke.

## V˘ber a nastavenie displeja OSD

napríklad položiek Brightness (Jas), SUPER+ RESOLUTION (Rozlíšenie Super+) a screen Aspect Ratio (Pomer strán obrazovky). Po nastavení môžete zvoliť optimalizovaný režim v závislosti od vašich preferencií.

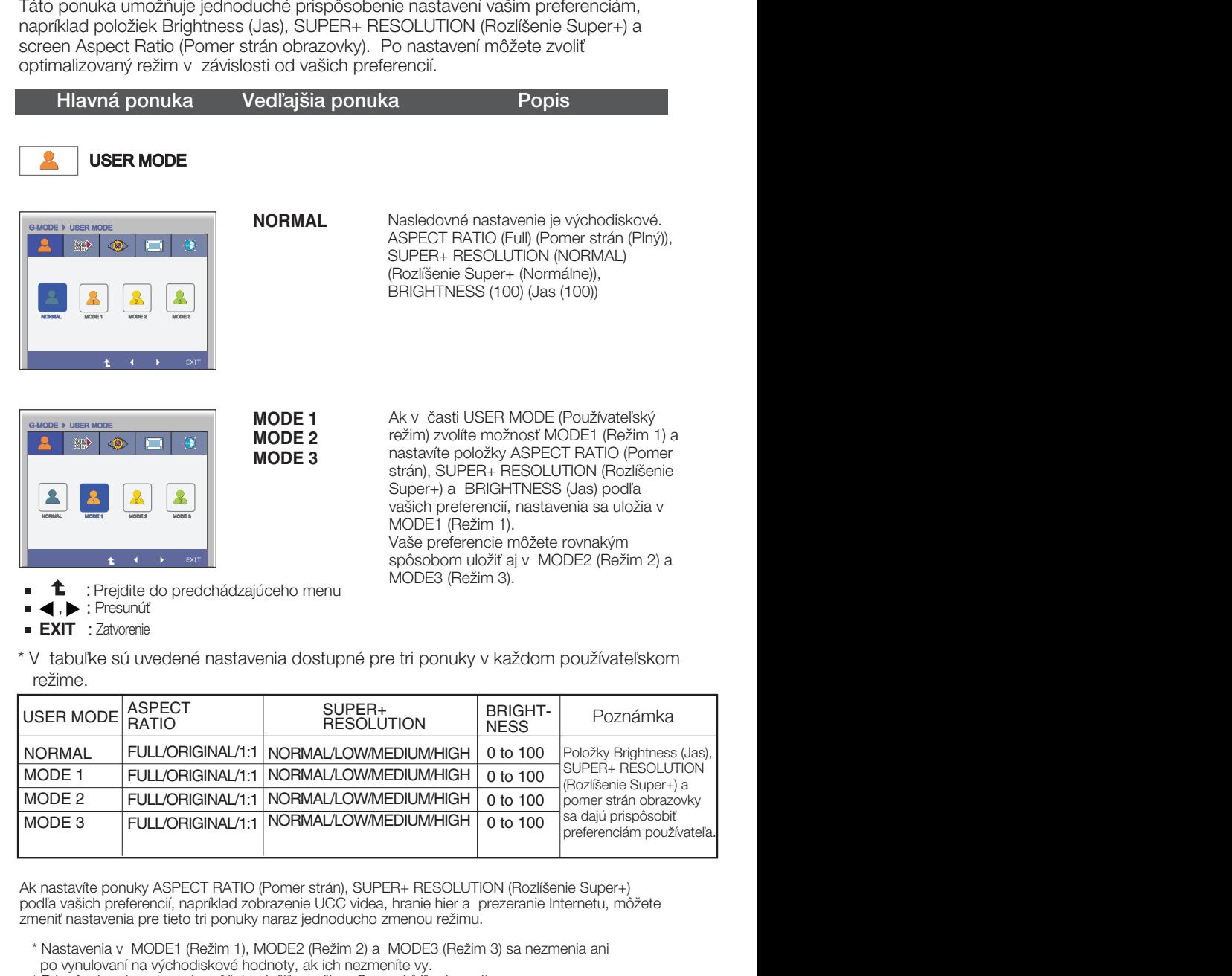

\* V tabuľke sú uvedené nastavenia dostupné pre tri ponuky v každom používateľskom režime.

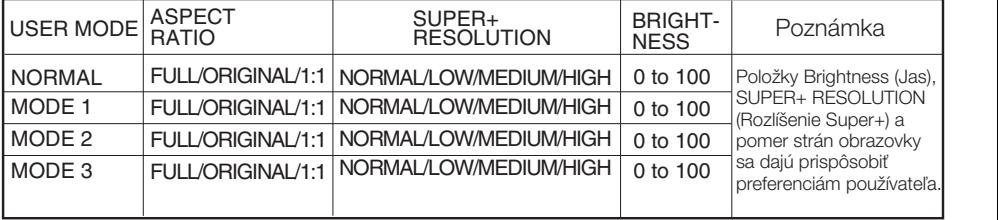

Ak nastavíte ponuky ASPECT RATIO (Pomer strán), SUPER+ RESOLUTION (Rozlí‰enie Super+) podľa vašich preferencií, napríklad zobrazenie UCC videa, hranie hier a prezeranie Internetu, môžete zmeniť nastavenia pre tieto tri ponuky naraz jednoducho zmenou režimu.

- \* Nastavenia v MODE1 (ReÏim 1), MODE2 (ReÏim 2) a MODE3 (ReÏim 3) sa nezmenia ani po vynulovaní na východiskové hodnoty, ak ich nezmeníte vy.
- \* Prispôsobené nastavenia môžete uložiť v režime General (Všeobecné).
- Nastavenia sa však po vynulovaní na pôvodné nastavenie zmenia na východiskové hodnoty.

### Výber a nastavenie displeja OSD

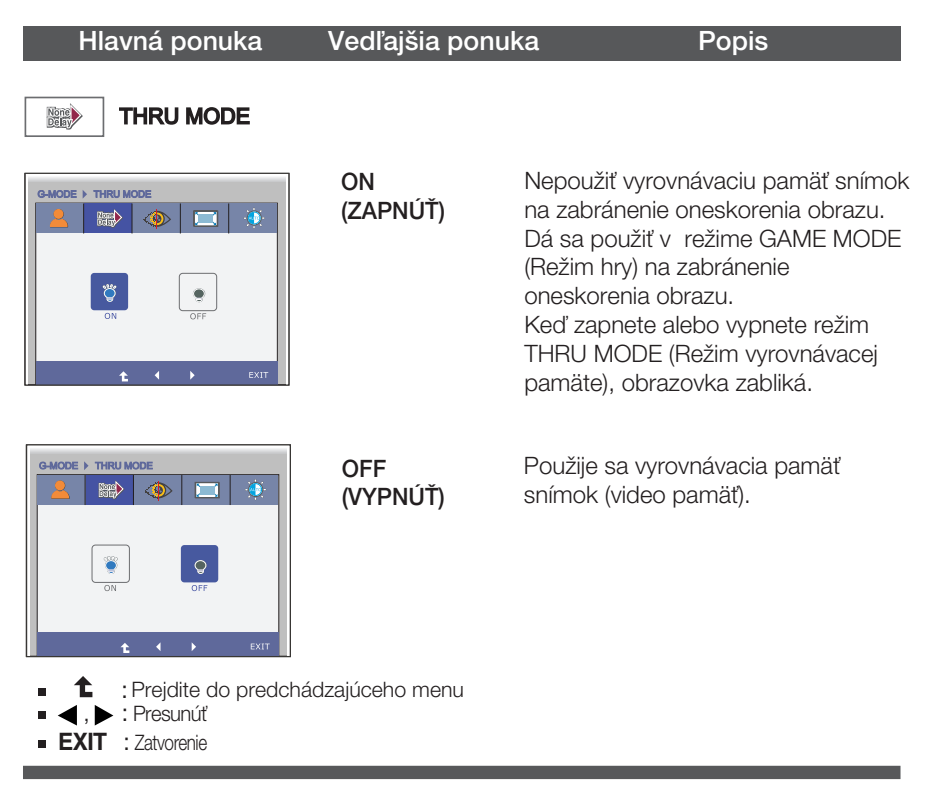

\* Vyrovnávacia pamäť snímok sa musí použiť pre PIP, pomer strán obrazovky a vstup video signálu HDMI. (REŽIM THRU MODE VYPNUTÝ)

Táto funkcia sa nedá použiť pri zapnutom režime THRU MODE (Režim vyrovnávacej pamäte).

## V˘ber a nastavenie displeja OSD

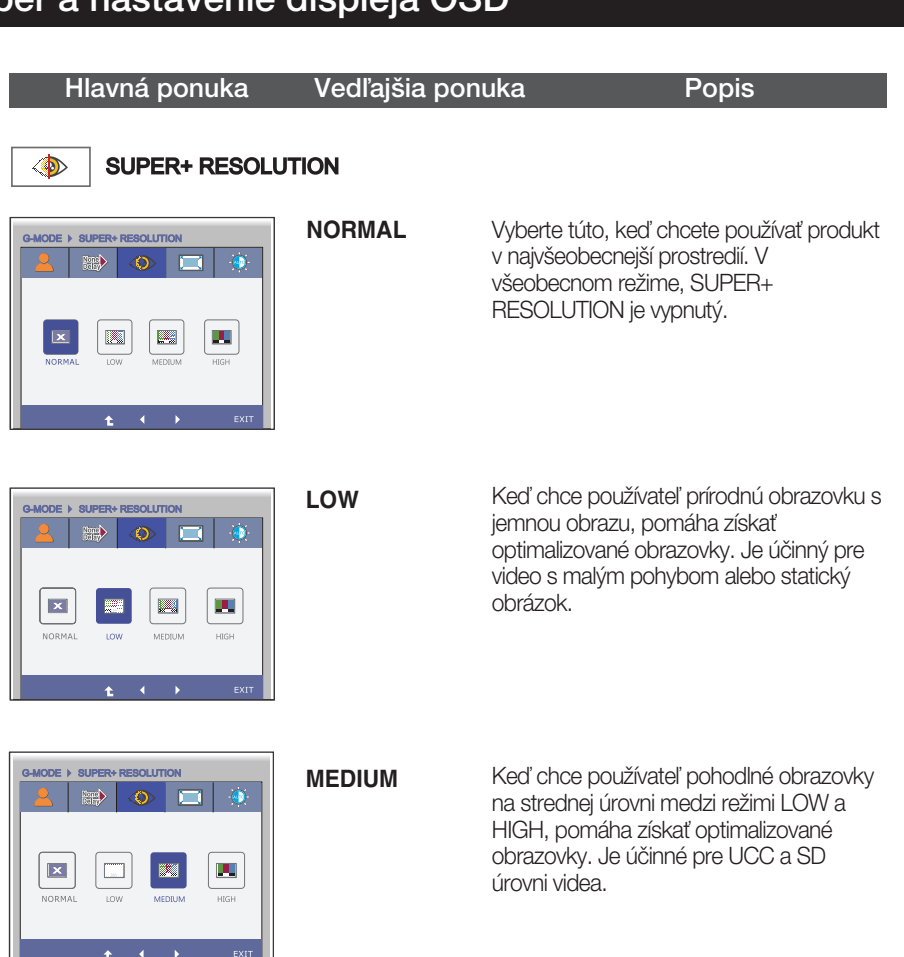

Keď chce používateľ ostré obrazovky s jasnými obrazmi, pomáha získať optimalizované obrazovky. Je úãinné pre vysoké rozlišovacie obrazovky a hry.

全 : Prejdite do predchádzajúceho menu É

 $\bigcirc$ 

 $\blacksquare$ 

**HIGH** 

**HIGH**

, > : Presunúť É

LOW

 $\vert x \vert$ 

NORMAL

B-MODE

Œ,

MEDIUM

E > SUPER+ RESOLUTION

**EXIT** : Zatvorenie

\* Hluk môže existovať na režime SUPER +RESOLUTION, takže vyberte vhodný SUPER +RESOLUTION režimu na jasný obraz.

## V˘ber a nastavenie displeja OSD

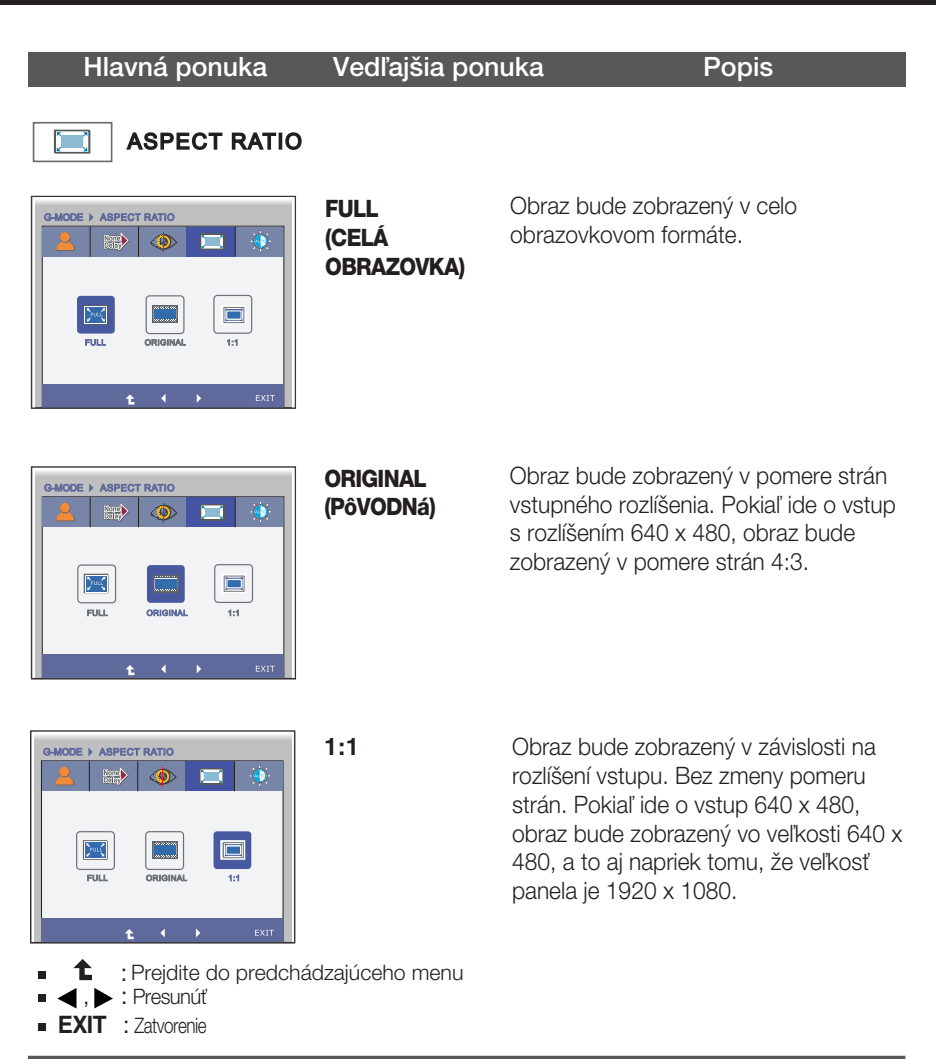

## Výber a nastavenie displeja OSD

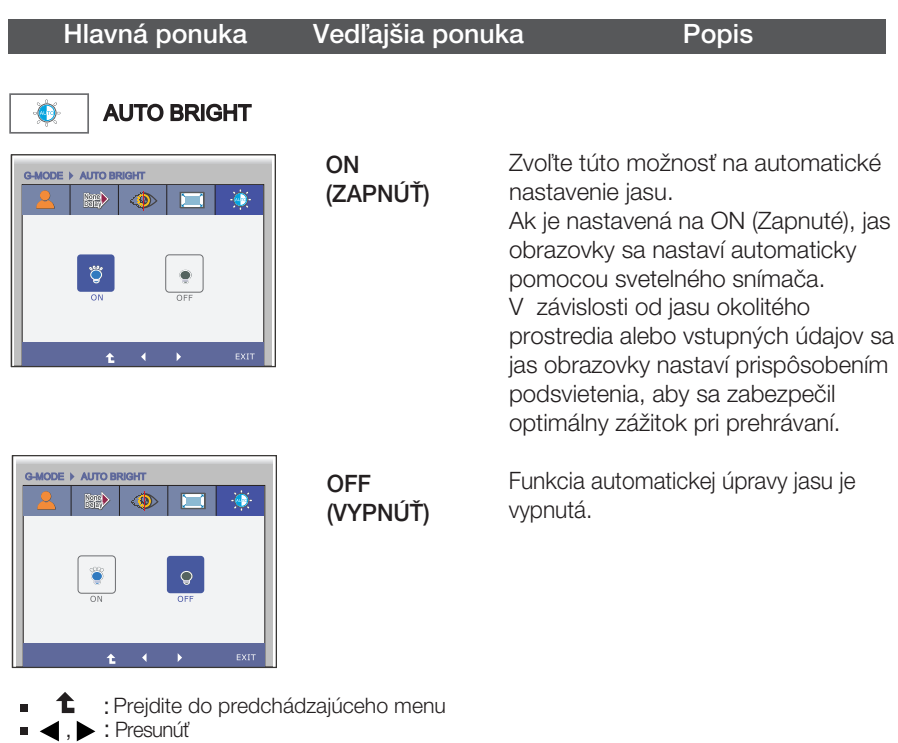

G-MODE ASPECT RATIO

- 
- **EXIT** : Zatvorenie

## V˘ber a nastavenie displeja OSD

**EE Ked** stlačíte tlačidlo INPUT (Vstup) na prednej časti monitora, zobrazí sa obrazovka OSD.

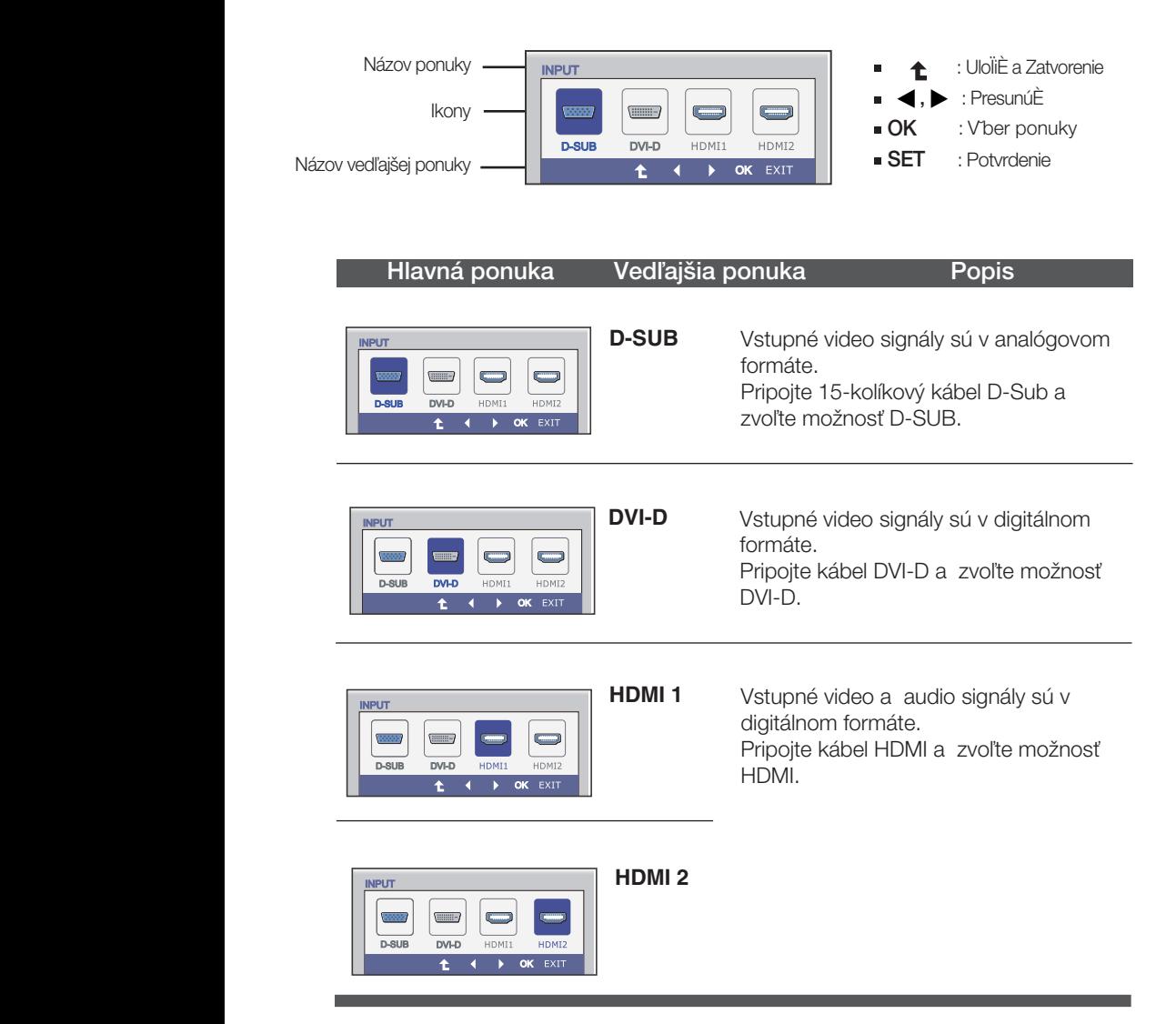

### Výber a nastavenie displeja OSD

Oboznámili ste sa s výberom a nastavením parametrov prostredníctvom systému ponuky na displeji OSD. V d'alšej časti je uvedený prehľad všetkých ikon zobrazovaných v ponuke, ich názvy a popis.

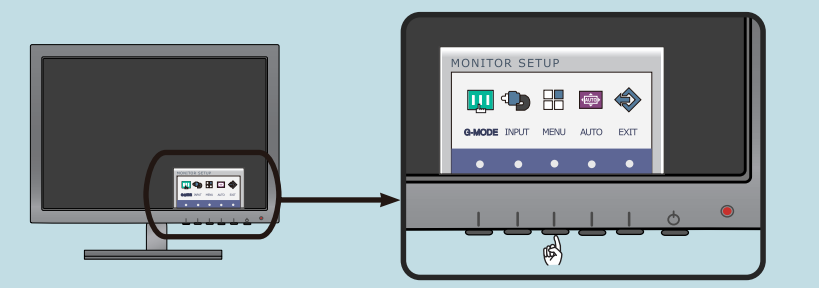

Stlačením tlačidla MODE sa zobrazí hlavná ponuka displeja OSD.

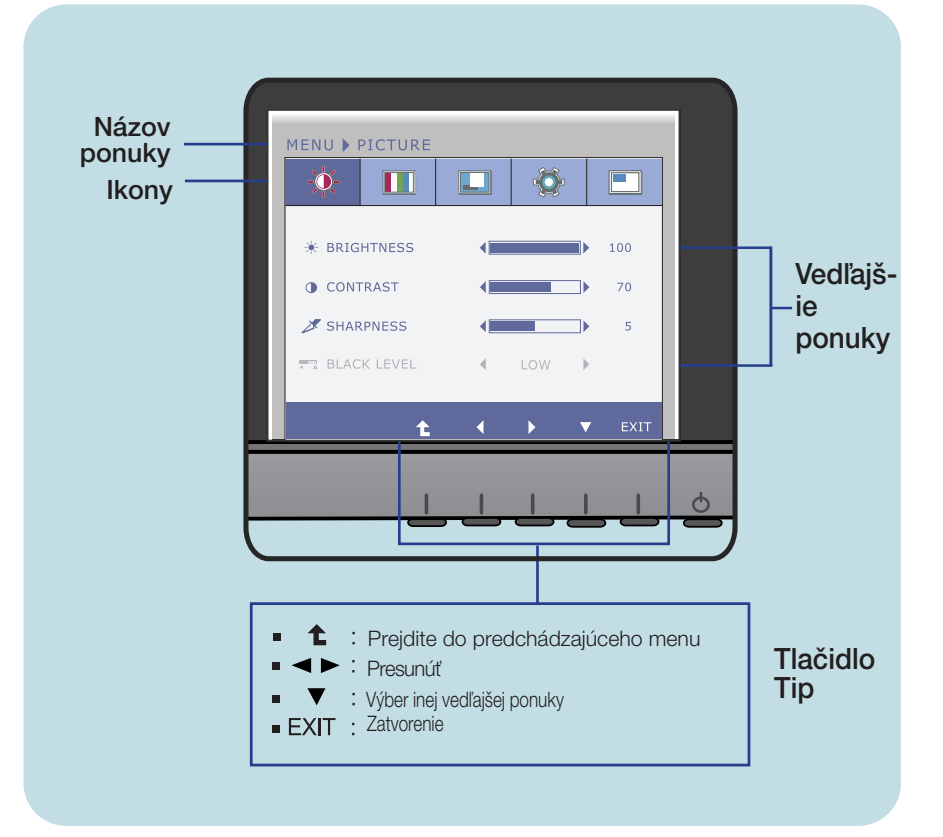

#### **POZNÁMKA**

■ Jazyk ponuky displeja OSD na monitore sa môže líšiť od jazyka uvedeného v tejto príručke.

## Výber a nastavenie displeja OSD

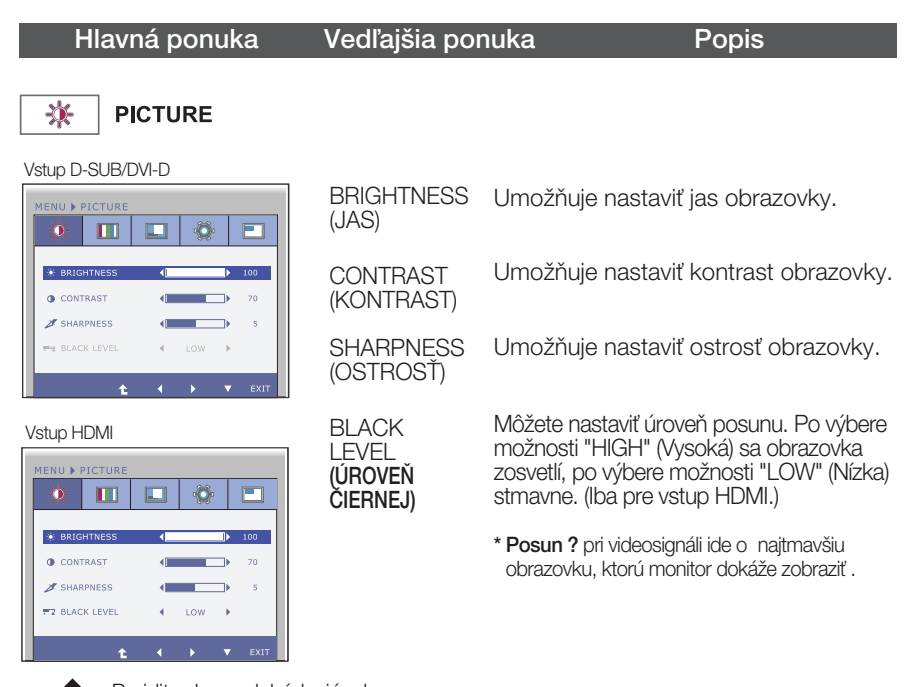

- <sup>1</sup>: Prejdite do predchádzajúceho menu  $\blacksquare$
- ← : Zníženie  $\blacksquare$
- ▶ : Zvýšenie r
- : Opätovné zobrazenie výberu  $\blacksquare$
- **EXIT** : Zatvorenie

### V˘ber a nastavenie displeja OSD

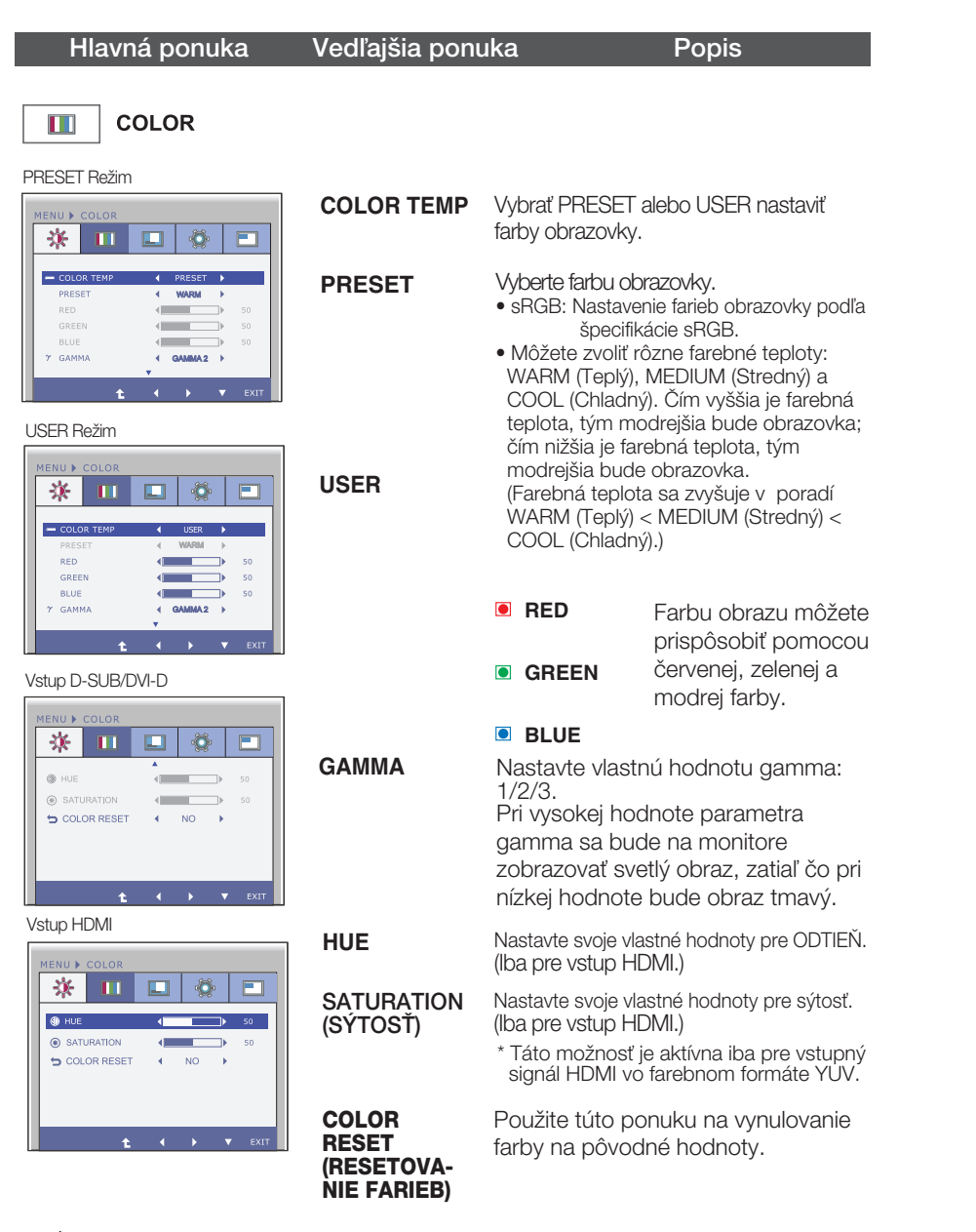

- **1** : Prejdite do predchádzajúceho menu
- : Zníženie
- ▶ : Zvýšenie
- ▼ : Opätovné zobrazenie výberu
- **EXIT** : Zatvorenie

### V˘ber a nastavenie displeja OSD

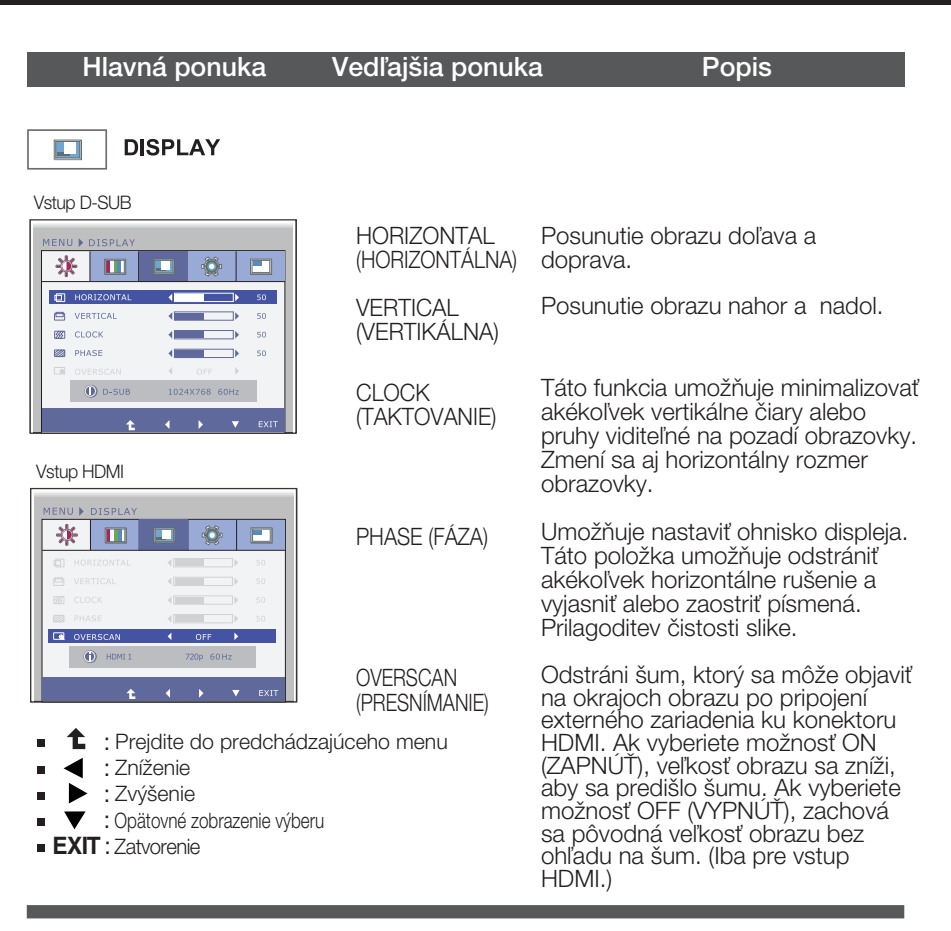

## Výber a nastavenie displeja OSD

#### Hlavná ponuka Vedľajšia ponuka Popis

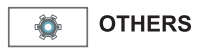

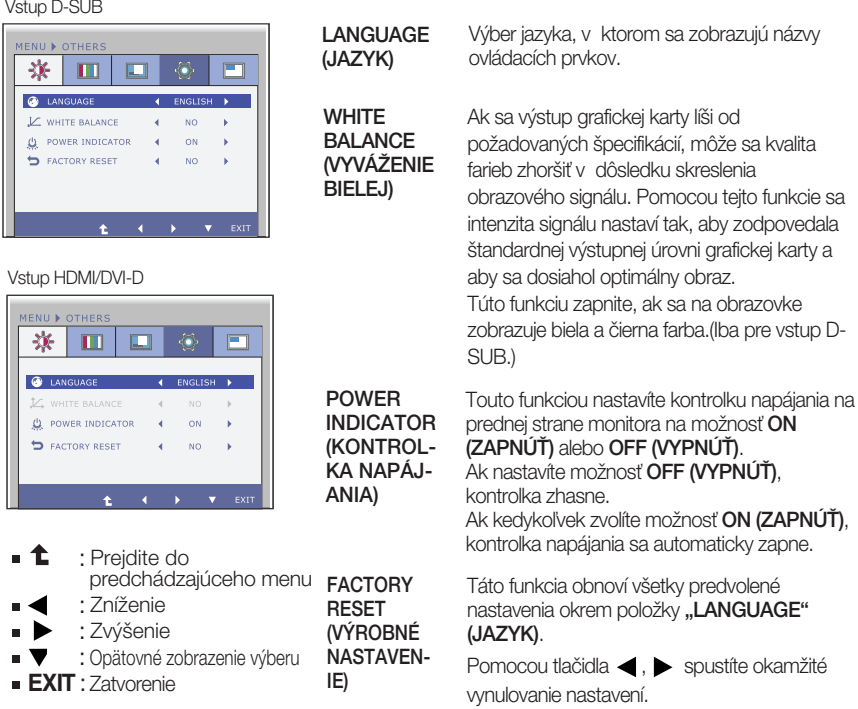

#### PIP INPUT POZNÁMKA

Ak sa kvalita obrazu nezlepší, obnovte predvolené výrobné nastavenia. V prípade potreby znova zapnite funkciu WHITE BALANCE (VYVAZENIE BIELEJ). Táto funkcia je podporovaná len vtedy, ak je vstup D-SUB.

## V˘ber a nastavenie displeja OSD

#### Hlavná ponuka Vedľajšia ponuka Popis

**PIP ON/OFF**

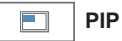

#### Vstup D-SUB/DVI-D

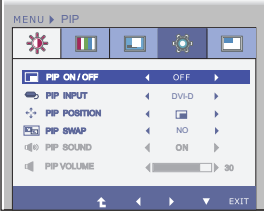

Vstup HDMI

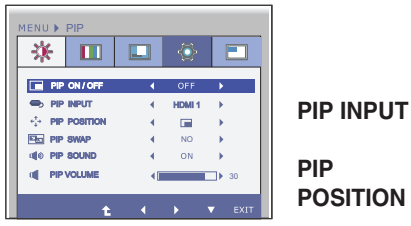

- 土 : Prejdite do  $\blacksquare$ predchádzajúceho menu
- : Zníženie
- $\blacktriangleright$ : Zvýšenie
- : Opätovné zobrazenie v˘beru
- **EXIT** : Zatvorenie

Zapne alebo vypne funkciu PIP.

\* Dostupné kombinácie hlavnej obrazovky a vedľajšej obrazovky (PIP) sú uvedené v nasledovnej tabuľke:

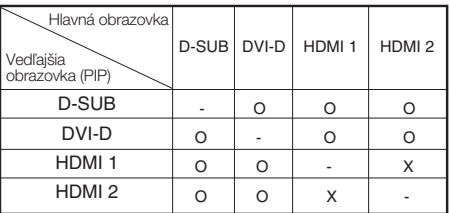

Vyberte vstup PIP.

Vyberte miesto zobrazenia PIP. Vždy, keď stlačíte tlačidlo , sa presunie od k , , . VÏdy, keì stlaãíte **1 2 3 4** tlačidlo  $\blacktriangleleft$  , sa presunie od  $\textcircled{1}$  k  $\textcircled{4}$  , ,  $\mathbf{\hat{3}}$ ,  $\mathbf{\hat{2}}$ ). Túto ponuku môžete použit na výber požadovaného umiestnenia zobrazenia PIP.

**1** : Vľavo hore

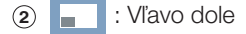

**3** : Vpravo dole

**4** : Vpravo hore

\*Funguje, iba keď je zapnutá funkcia PIP.

**PIP SWAP** Použite túto ponuku na prepínanie medzi hlavnou a vedľajšou ponukou..

**PIP SOUND** Použite túto ponuku na zapnutie alebo vypnutie zvuku PIP. (Iba pre vstup HDMI.)

**PIP VOLUME** Použite túto ponuku na nastavenie hlasitosti zvuku PIP. (Iba pre vstup HDMI.)

## Výber a nastavenie displeja OSD

**THE** Keď stlačíte tlačidlo VOLUME (Hlasitosť) na prednej časti monitora, zobrazí sa obrazovka OSD.

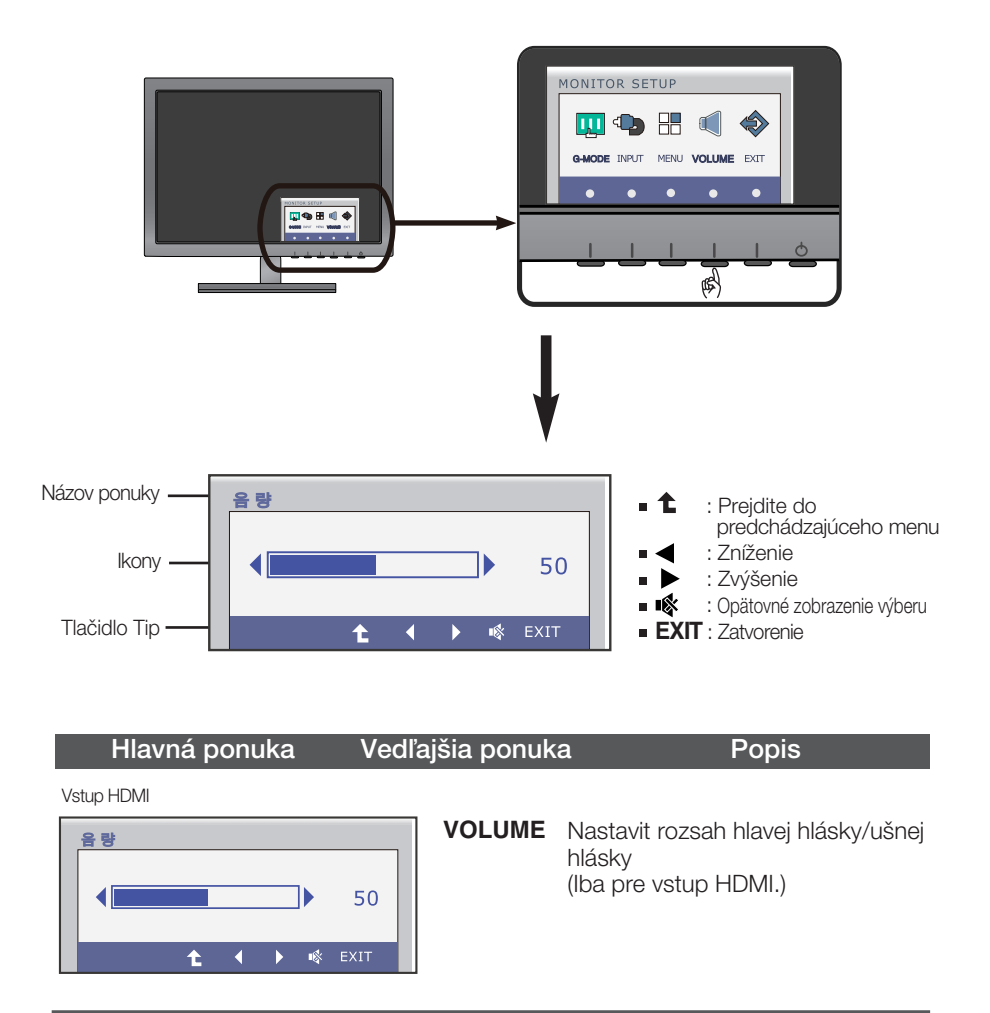

#### Skôr ako zavoláte servis, skontrolujte nasledovné.

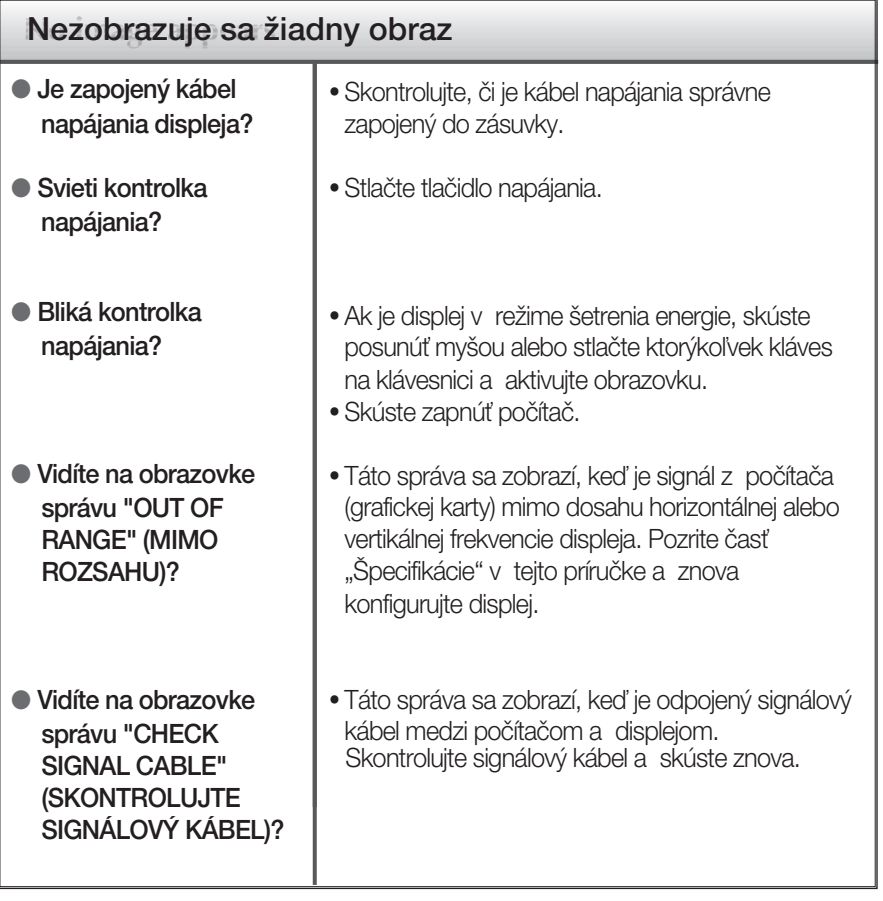

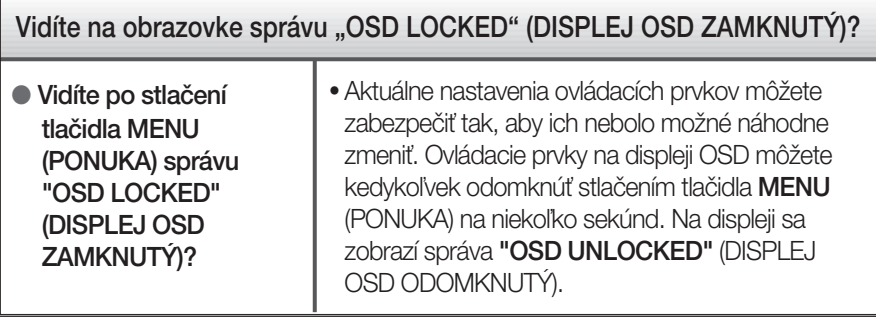

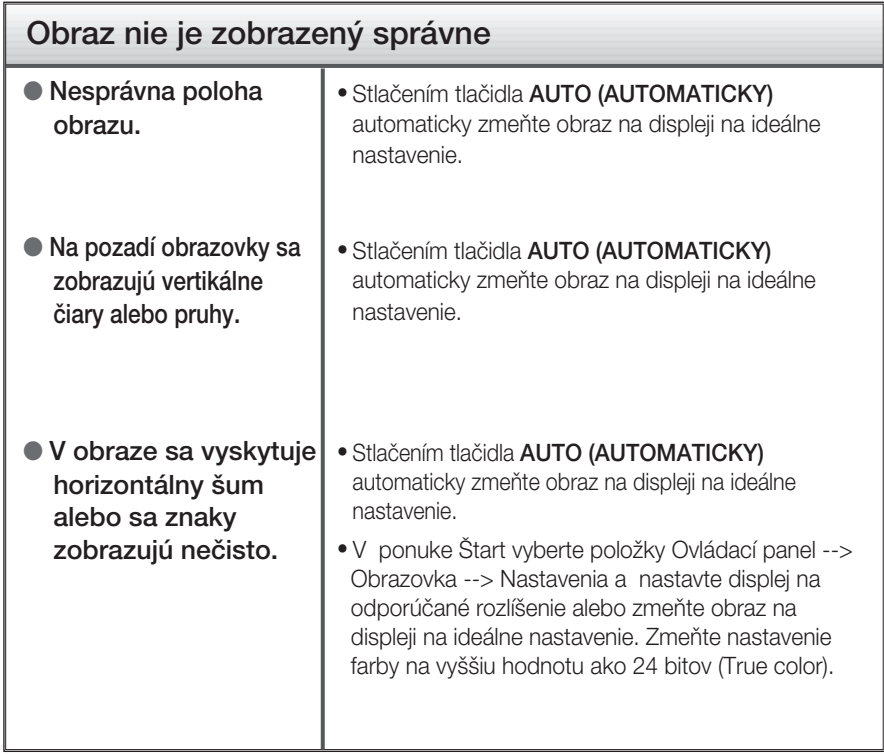

#### DÔLEÎITÉ

- v ponuke Štart vyberte položky Ovládací panel --> Obrazovka --> Nastavenia a overte si, či nebola zmenená frekvencia alebo rozlíšenie. Ak áno, znova nastavte videokartu na odporúčané rozlíšenie.
- Ak nevyberiete odporúčané (optimálne) rozlíšenie, písmená môžu byť rozmazané a obraz tmavý, orezaný alebo vychýlený. Vždy vyberte odporúčané rozlíšenie.
- Spôsob nastavenia závisí od poãítaãa a operaãného systému. Grafická karta nemusí podporovať vyššie spomenuté rozlíšenie. Príslušné informácie vám poskytne výrobca počítača alebo grafickej karty.

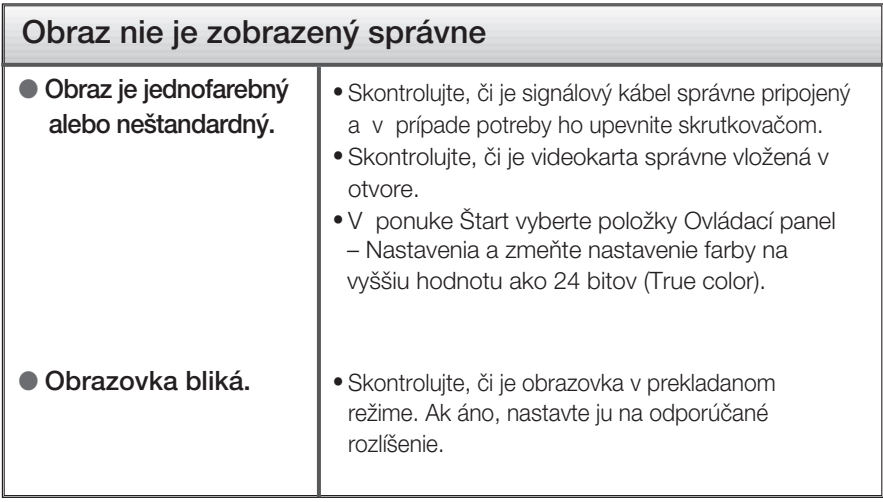

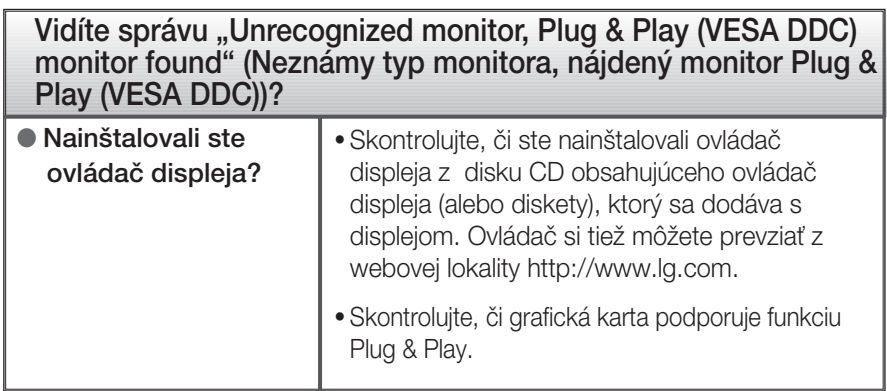

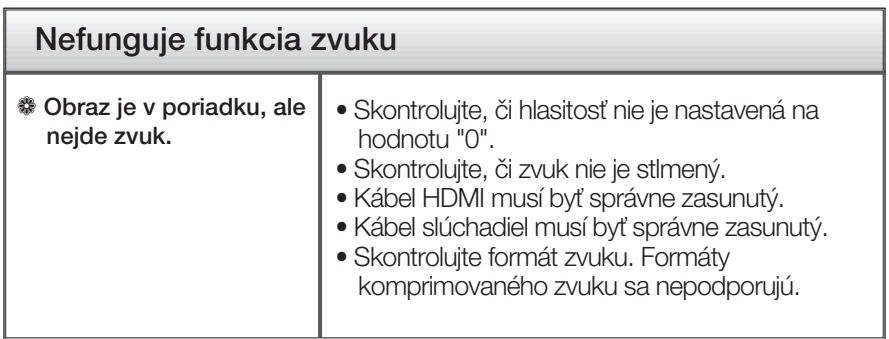

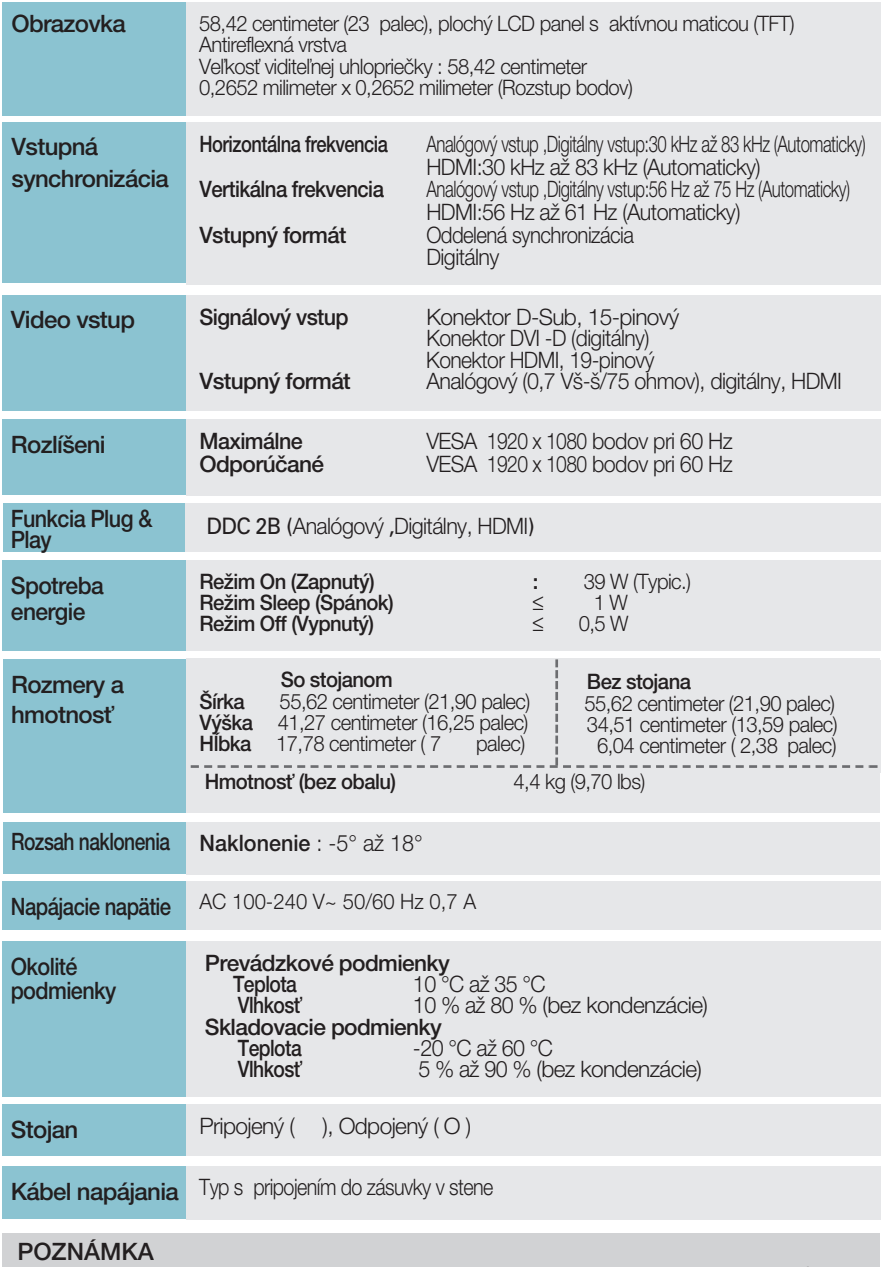

Informácie v tomto dokumente sa môžu zmeniť bez predchádzajúceho upozornenia.

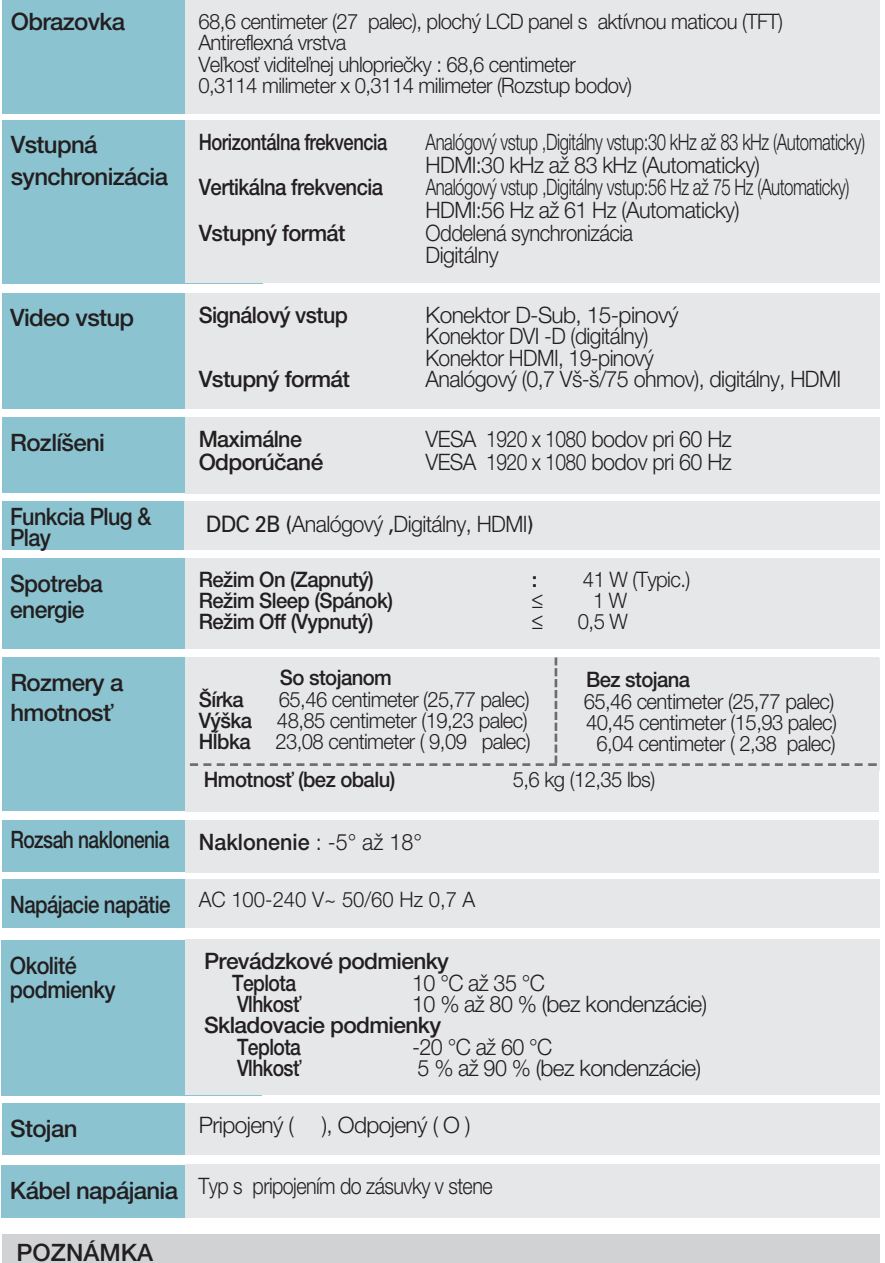

#### $\blacksquare$  Informácie v tomto dokumente sa môžu zmeniť bez predchádzajúceho upozornenia.

## **Preset Modes (Resolution)**

âasovanie D-SUB/DVI-D

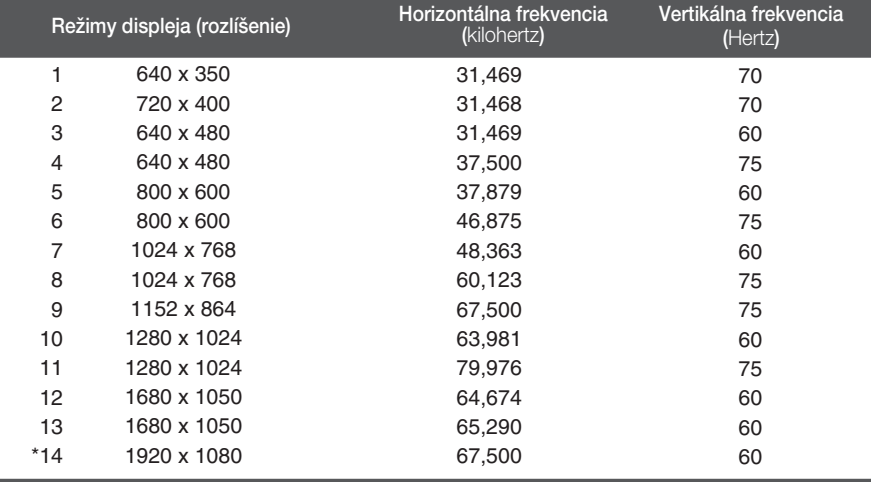

**\*Odpor**úã**an˘ re**Ïi**m**

#### âasovanie HDMI

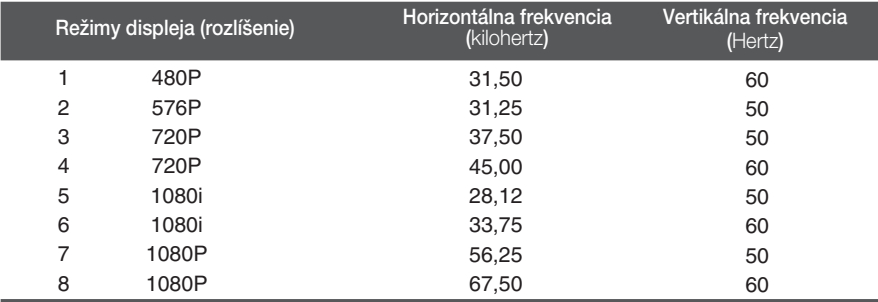

## **Kontrolka**

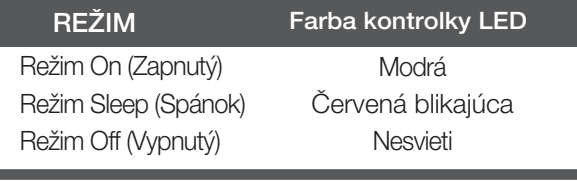

#### Upevnenie držiaka na stenu

Tento monitor spĺňa špecifikácie rozhrania na montáž držiaka **pre upevnenie na stenu alebo vymeniteºného zariadenia.**

1. Položte monitor prednou stranou na mäkkú tkaninu.

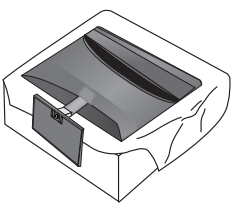

**2.** Ak chcete odmontovať základňu stojana od telesa stojana, otáčajte skrutku proti smeru hodinových ručičiek pomocou mince.

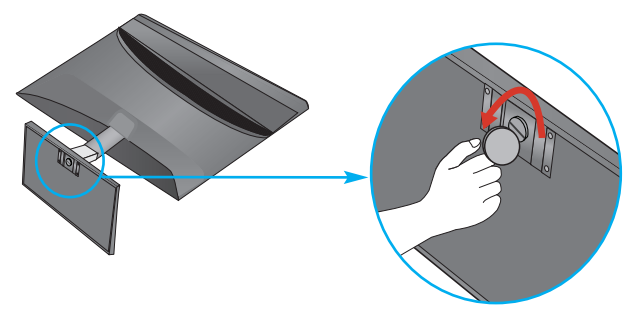

**3.** Skontrolujte smerovanie základne stojana a potiahnite ju od telesa stojana v smere zobrazenom nižšie na obrázku.

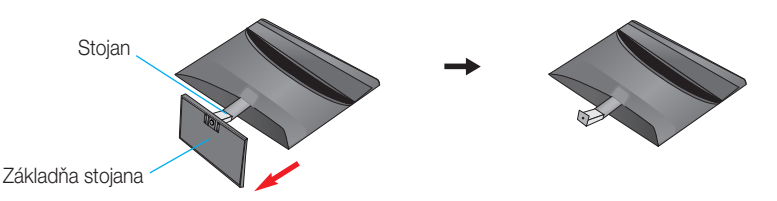

4. Uvoľnite skrutky na zadnej časti monitora, ak chcete odmontovať teleso stojana od monitora.

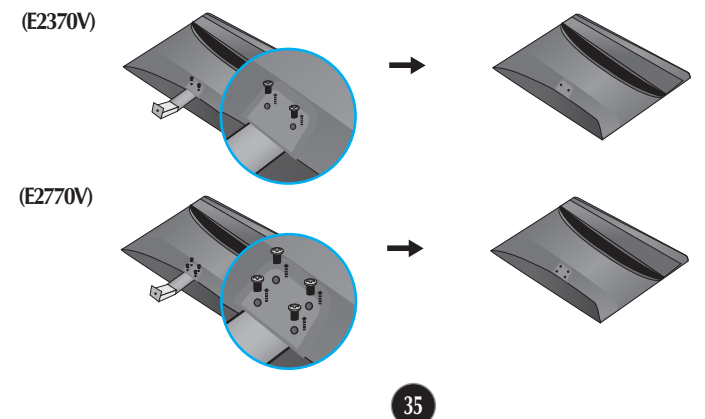

**5.** Upevnite držiak na stenu.

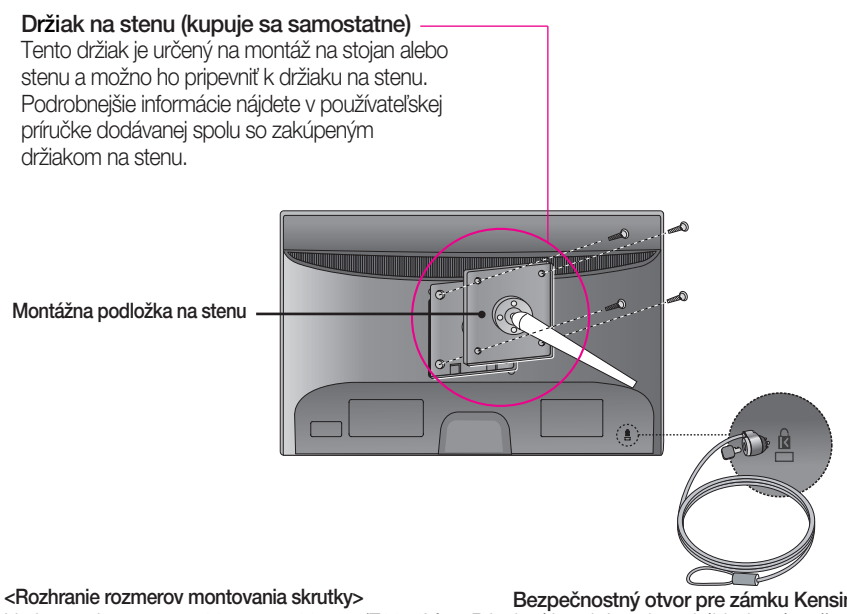

Umiestnenie otvorov: 100 mm x 100 mm (E2370V) 200 mm x 100 mm (E2770V)

Bezpečnostný otvor pre zámku Kensington Pripojený k zaisťovaciemu káblu, ktorý možno kúpiť osobitne vo väã‰ine predajní s v˘poãtovou technikou.

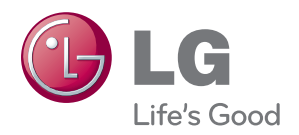

Pred použitím tohto výrobku si prečítajte bezpeč¬nostné opatrenia.

Návod na použitie (CD) uschovajte na ľahko do¬stupnom mieste pre prípad potreby v budúcnosti.

Číslo modelu a sériové číslo ZOSTAVY sa nachádza na zadnej strane a jednej bočnej strane ZOSTAVY. Zaznačte si ich nižšie, ak by ste v budúcnosti potre¬bovali vykonať servis zariadenia.

**MODEL** 

ENERGY STAR is a set of power-saving guidelines issued by the U.S. Environmental Protection Agency(EPA).

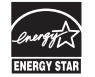

As an ENERGY STAR Partner LGE U. S. A., Inc. has determined that this product meets the ENERGY STAR guidelines for energy efficiency.

SÉRIA